**TSMorph**

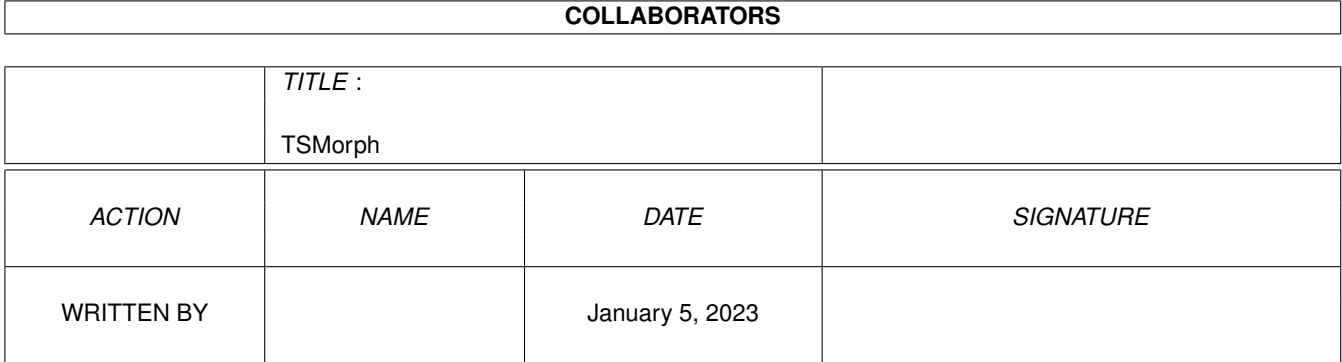

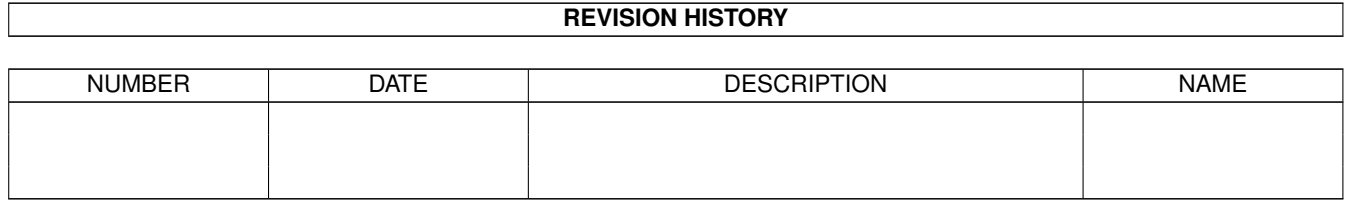

# **Contents**

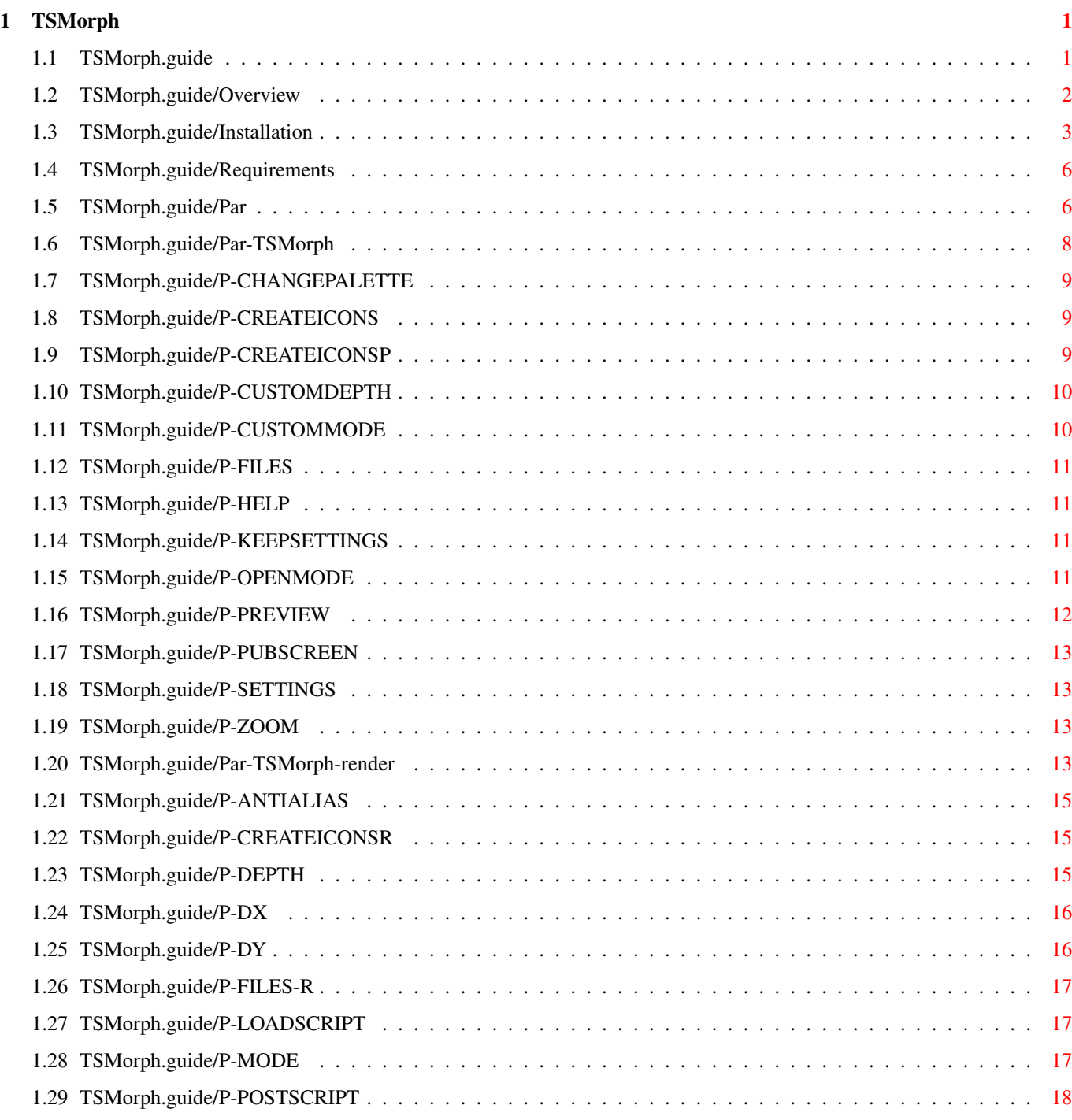

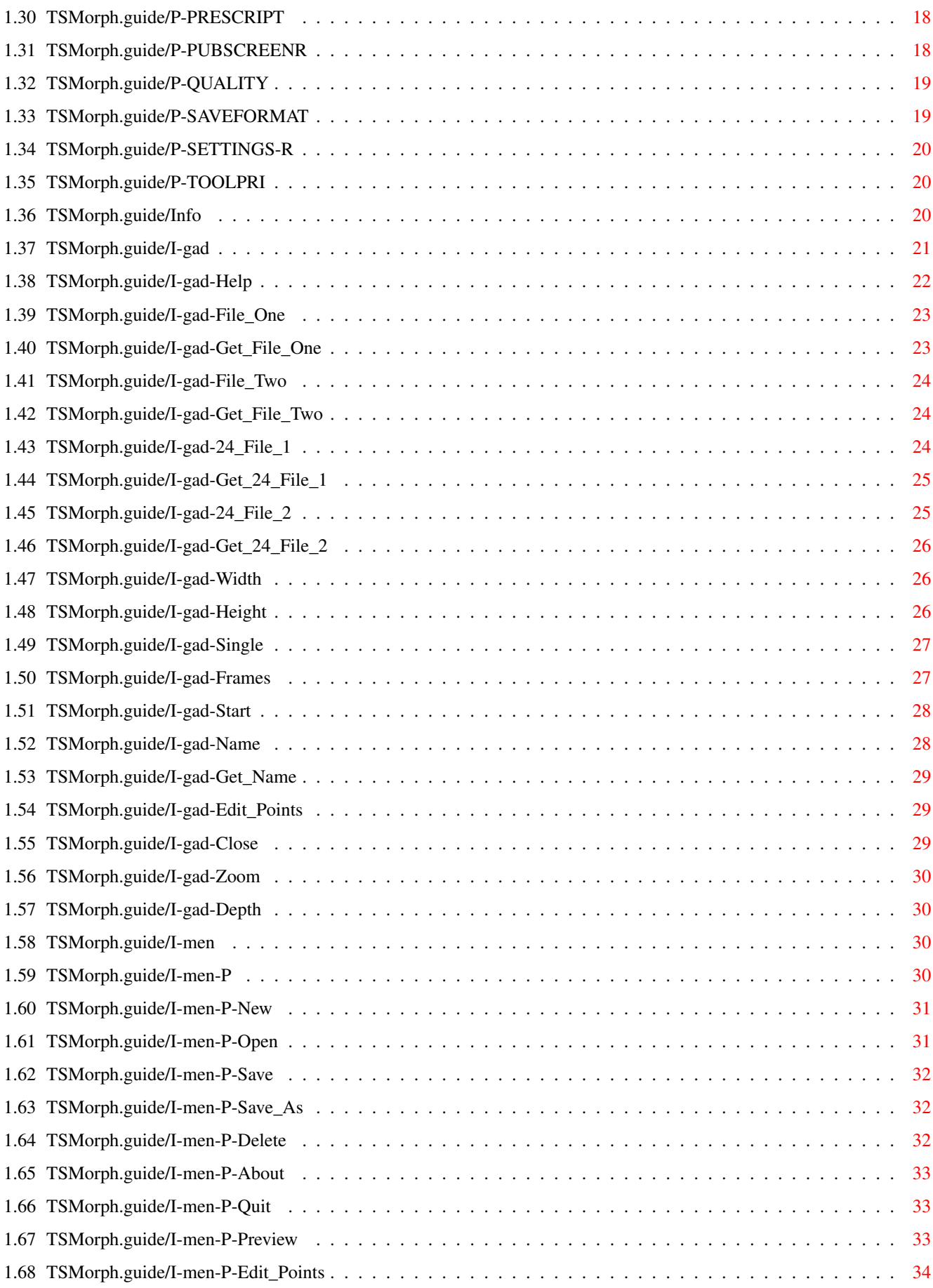

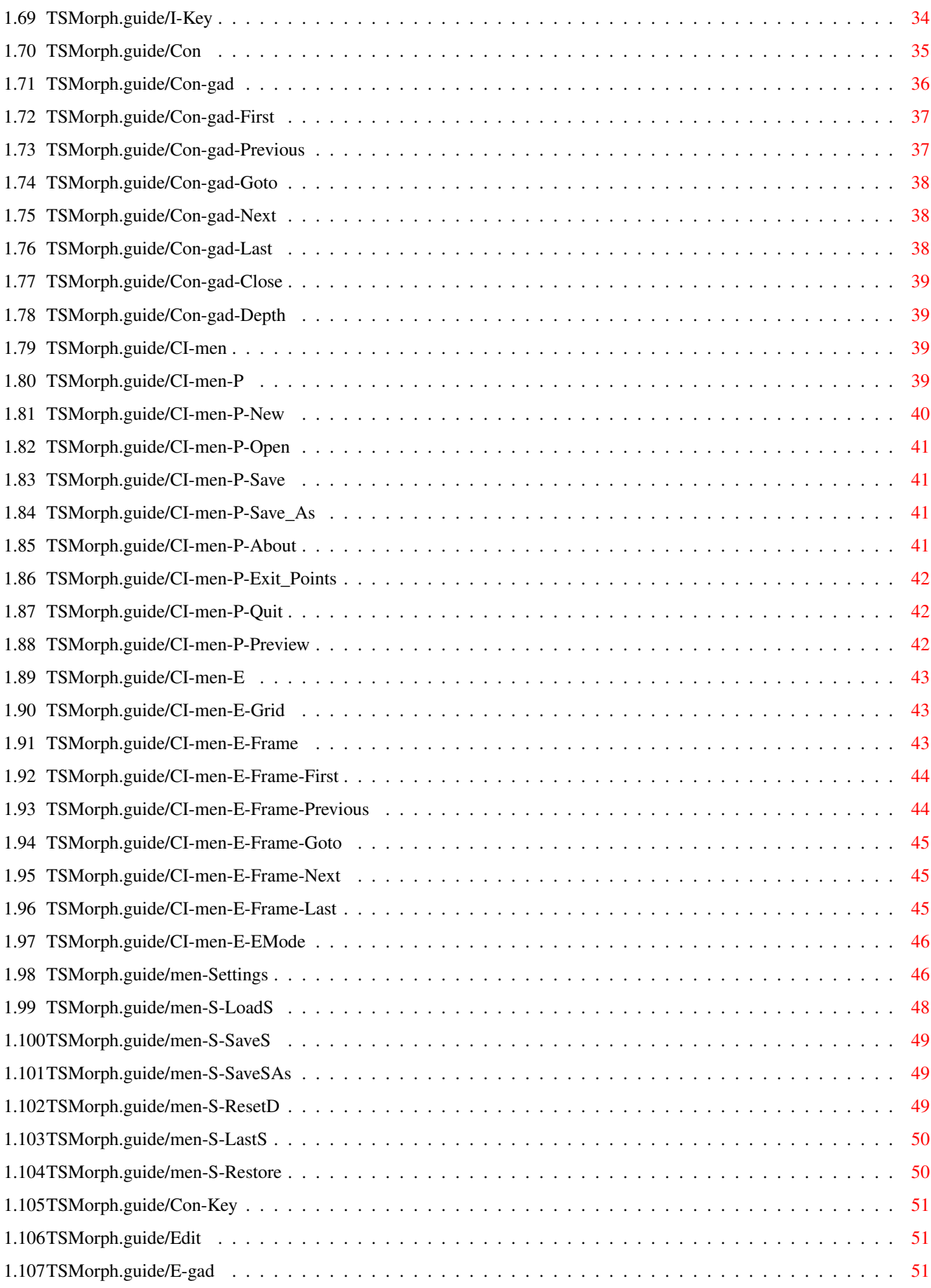

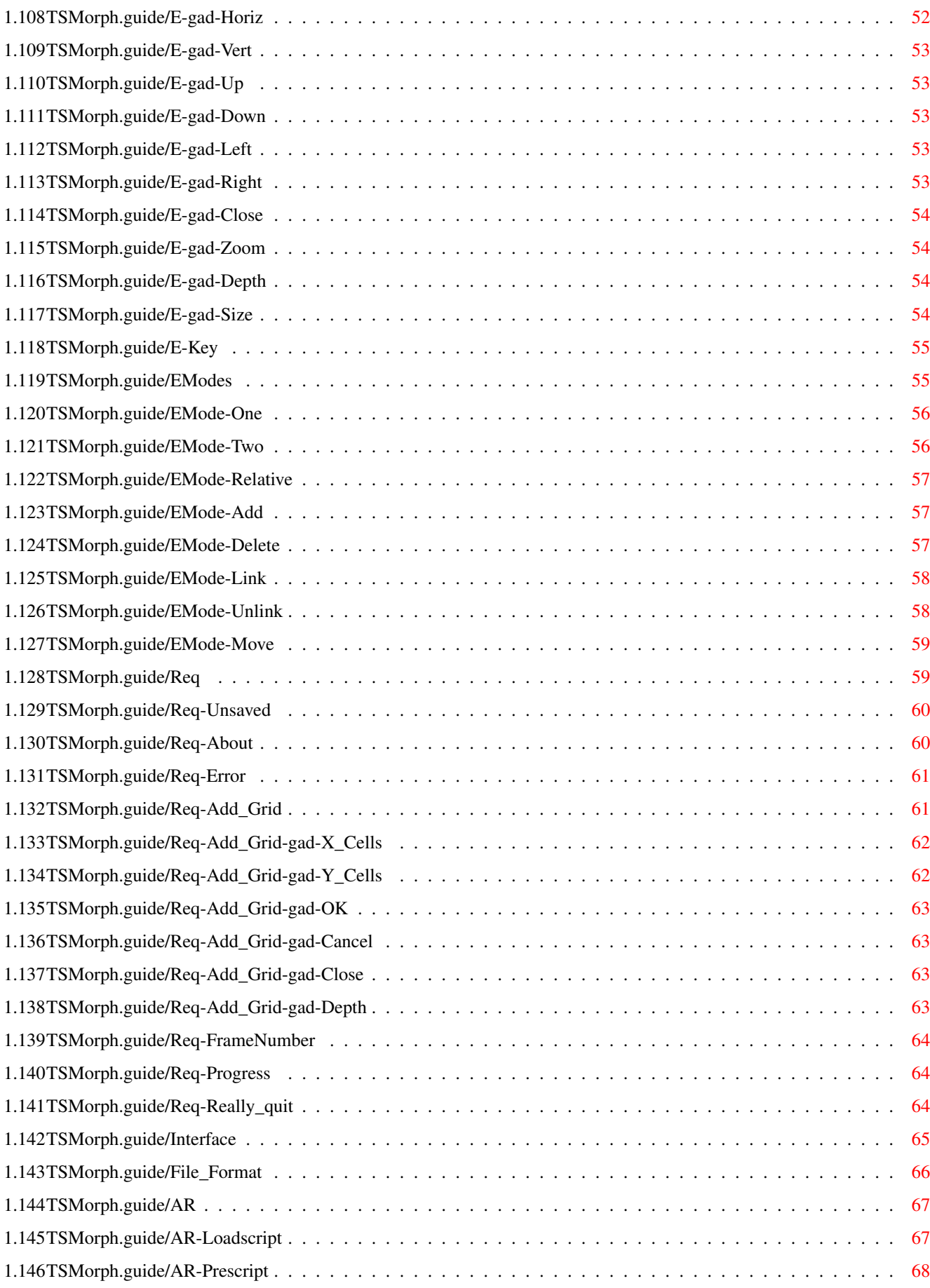

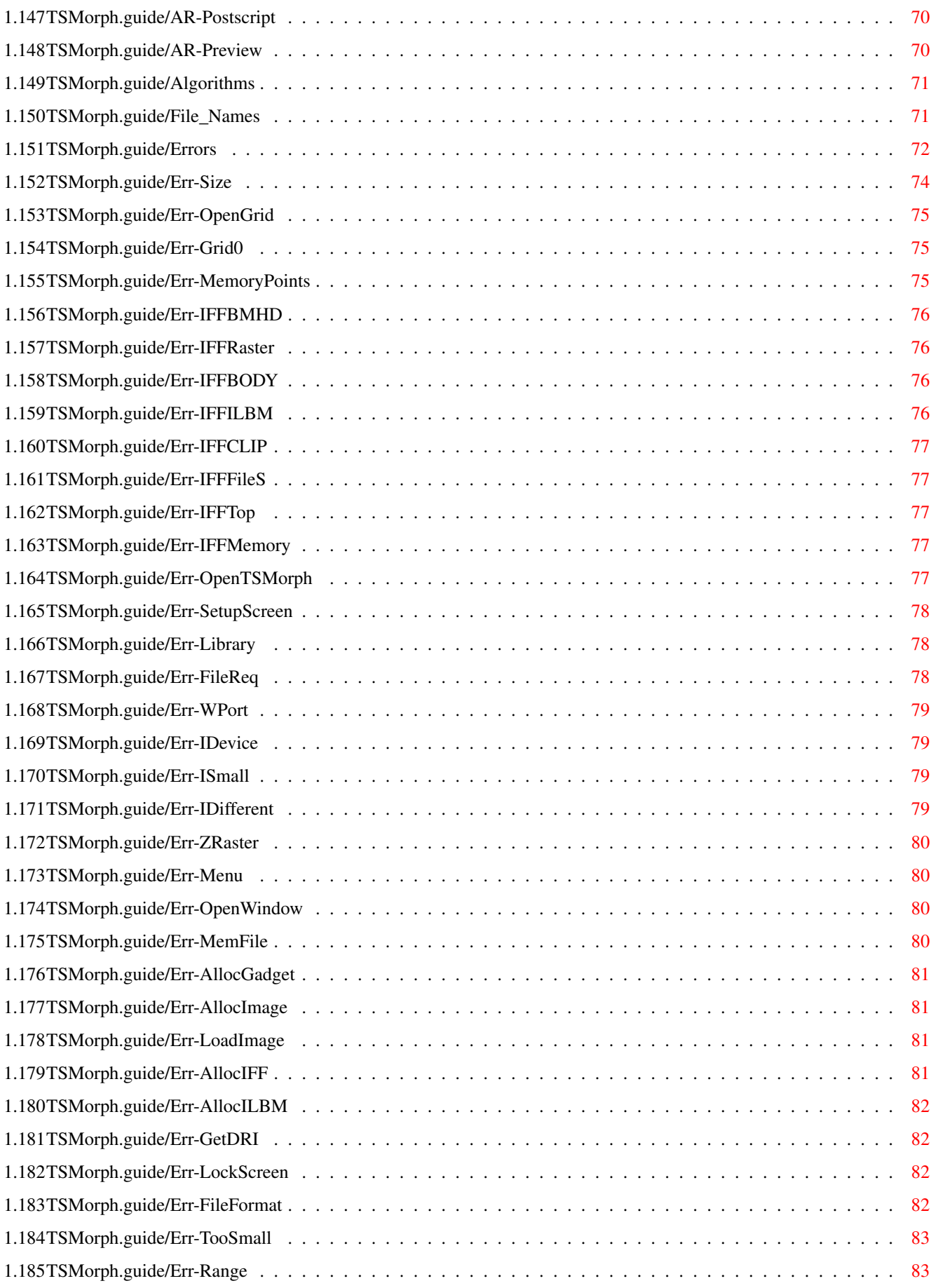

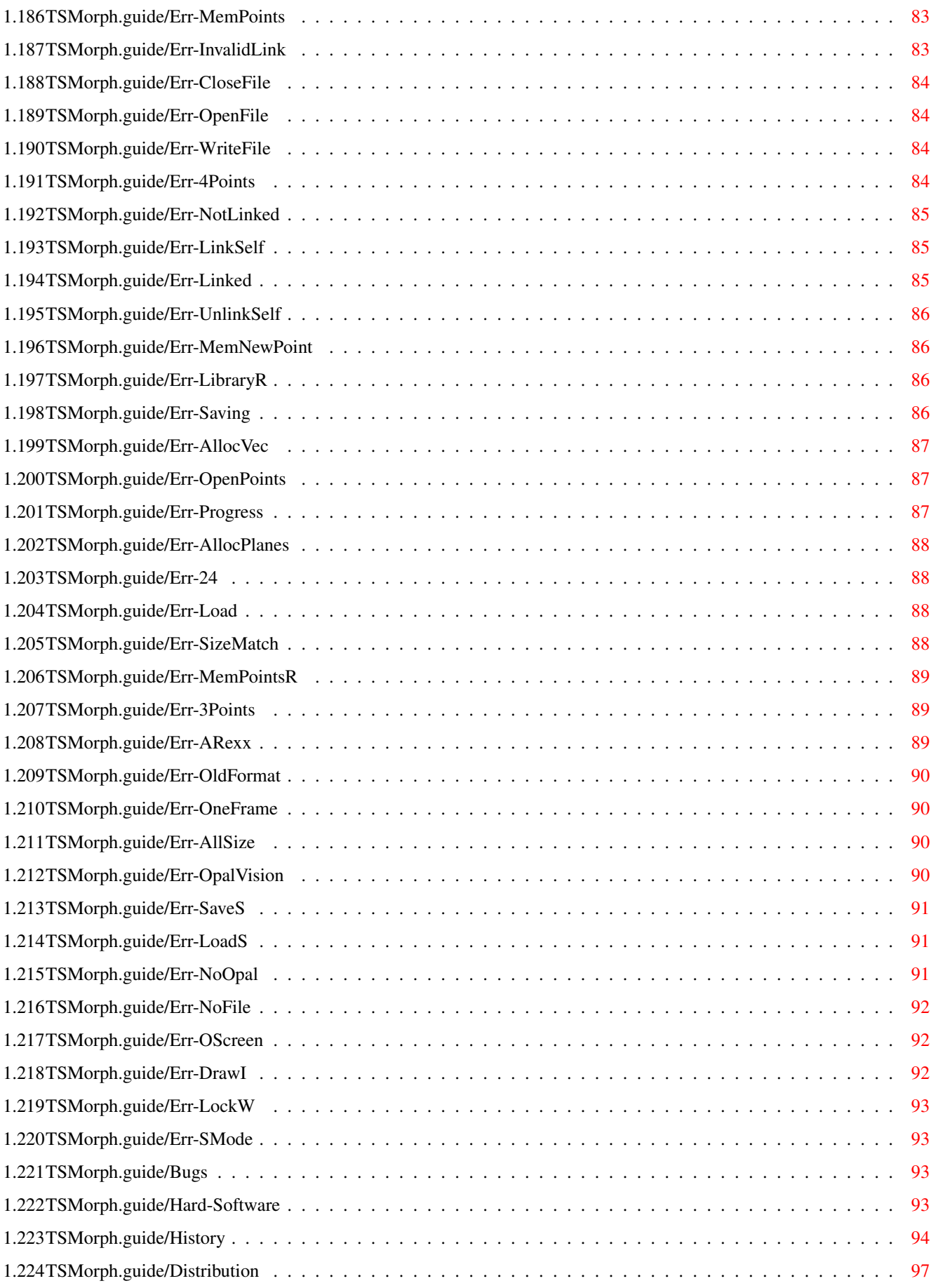

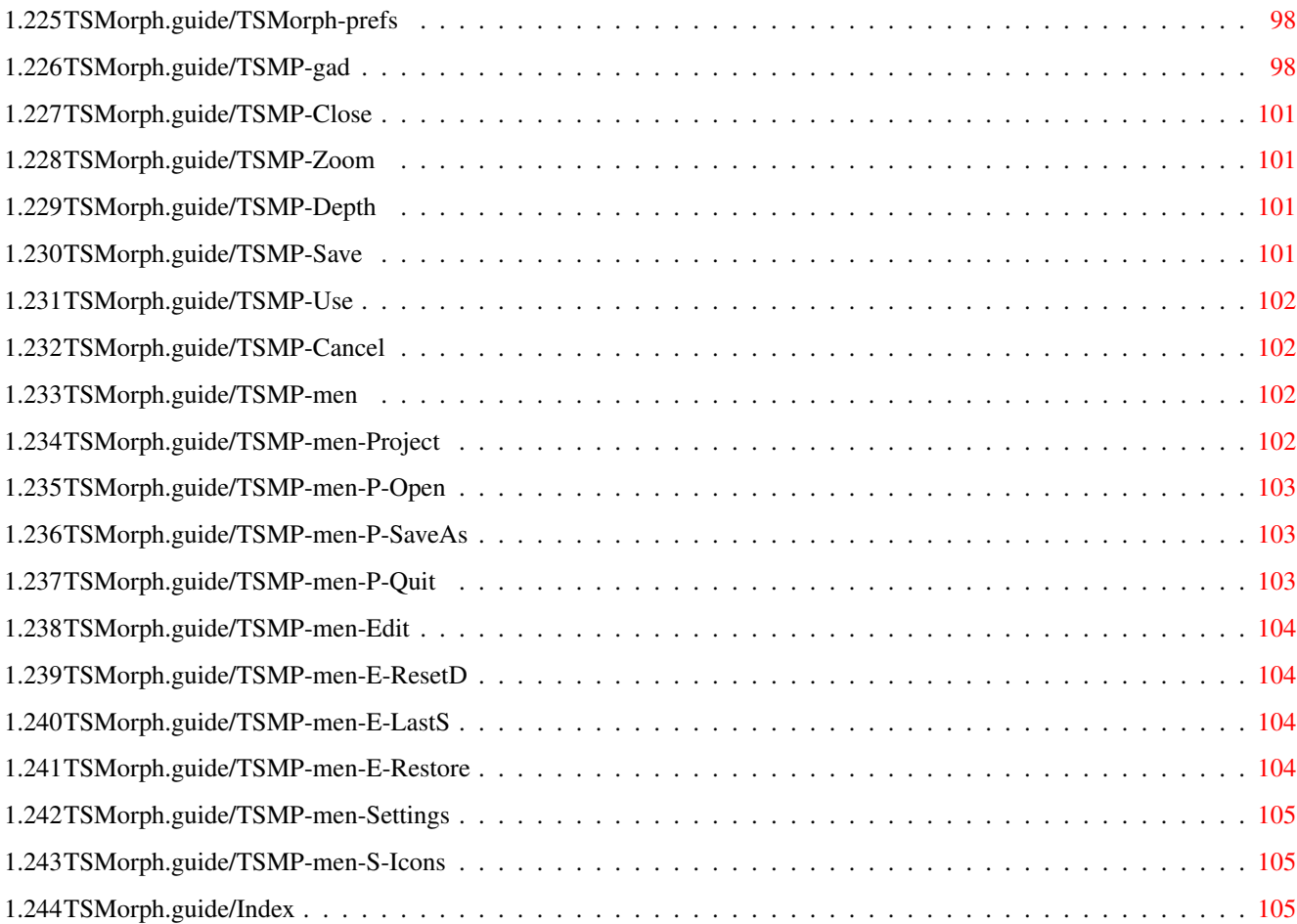

# <span id="page-9-0"></span>**Chapter 1**

# **TSMorph**

# <span id="page-9-1"></span>**1.1 TSMorph.guide**

TSMorph 2.2 Contents

\*\*\*\*\*\*\*\*\*\*\*\*\*\*\*\*\*\*\*\*

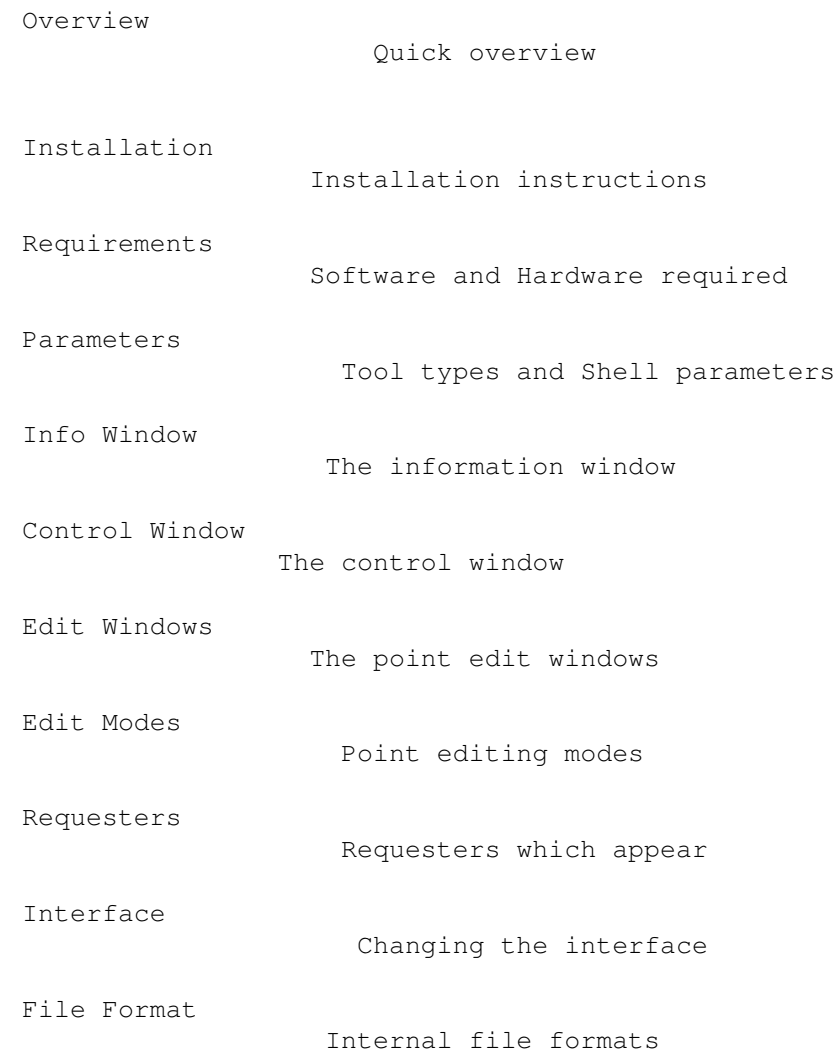

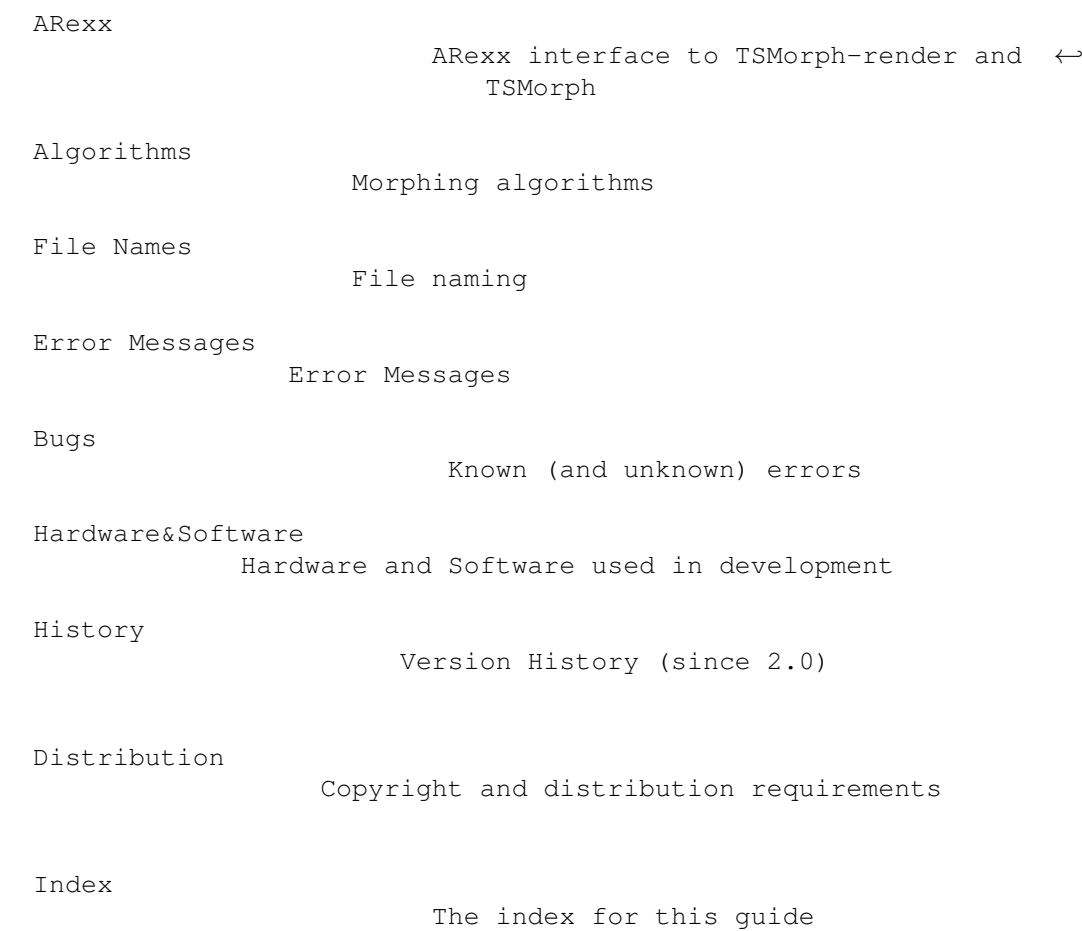

# <span id="page-10-0"></span>**1.2 TSMorph.guide/Overview**

Quick overview

\*\*\*\*\*\*\*\*\*\*\*\*\*\*

TSMorph is a set of morphing programs. It consists of two programs:

TSMorph Edit the Morph parameters TSMorph-render Generate the morphed images

TSMorph is used to create a parameter file which is used by TSMorph-render to produce the morphed images. TSMorph-render works with 24 bit internally. Run times are about 12 seconds per frame for a 228x240 image on a 28Mhz 68040.

TSMorph-render can be used to morph one image to another in a set number of frames with a number of control points, just distort one image with control points. It can also be used to morph or warp a series of images (e.g. to morph between two animations). When TSMorph is run without parameters it will display an ASL file requester for a file created by TSMorph, it will then create the images, displaying a

Progress Requester on the default (or named) public screen allowing the process to be interrupted and/or stopped. ARexx scripts are run before and after each image is processed, and  $\leftarrow$ also before each umage is loaded. These allow the changing of movement and colour to be controlled along with the ability to only generate some frames, and also pre and post image processing (e.g. to change to a non-24-bit format and build an animation). TSmorph is used to generate the parameter file . When run it displays an Information Window on a public screen. This allows the input of the file names to morph between, the number of frames, the start frame, the output file names, and the type of morph (single or dual images) to be changed. It also allows the editing of control points on the images. The images (most image formats can be loaded - See OPENMODE ) are displayed on a public screen in resizeable, scrollable windows . When the images are displayed control points can be edited in various modes . These modes allow the addition, deletion, linking and unlinking of the control points. Context sensitive help is displayed using amigaguide (if available). The Help key can be pressed in the gadgets, over the gadgets, on menus or anytime a window is active. TSMorph is ©1993 Topicsave Limited.

The author can be contacted by EMail as mpaddock@cix.compulink.co.uk.

# <span id="page-11-0"></span>**1.3 TSMorph.guide/Installation**

Installation instructions \*\*\*\*\*\*\*\*\*\*\*\*\*\*\*\*\*\*\*\*\*\*\*\*\*

If you have Installer then TSMorph can be installed using the supplied script. If not then the following is a description of what the script

does.

- \* 1) Make a new drawer for the executables default Work:TSMorph,
- \* 2) Copy TSMorph, TSMorph-render, TSMorph.guide, TSMorph-prefs and the Rexx drawer and its contents and all their icons to the drawer created in 1) above (if you have a 68020/030 with 68881/2 or a 68040 then copy the FPU version TSMorph-render.881 and rename it as TSMorph-render instead of copying TSMorph-render),
- \* 3) If required copy the Brush and Cursor drawers and contents.
- \* 4) Make new drawers ENVARC:TSMorph and ENV:TSMorph,
- \* 5) Copy the default Icons to the directories created above.
- \* 6) Amend your s:user-startup to assign TSMorph: to the drawer created in step 1).
- \* 7) Manually perform the assign in step 6).
- \* 8) If you are running system version 3.0 (or greater) change the default tool for TSMorph.guide to MultiView.

The following files are included in this distribution:

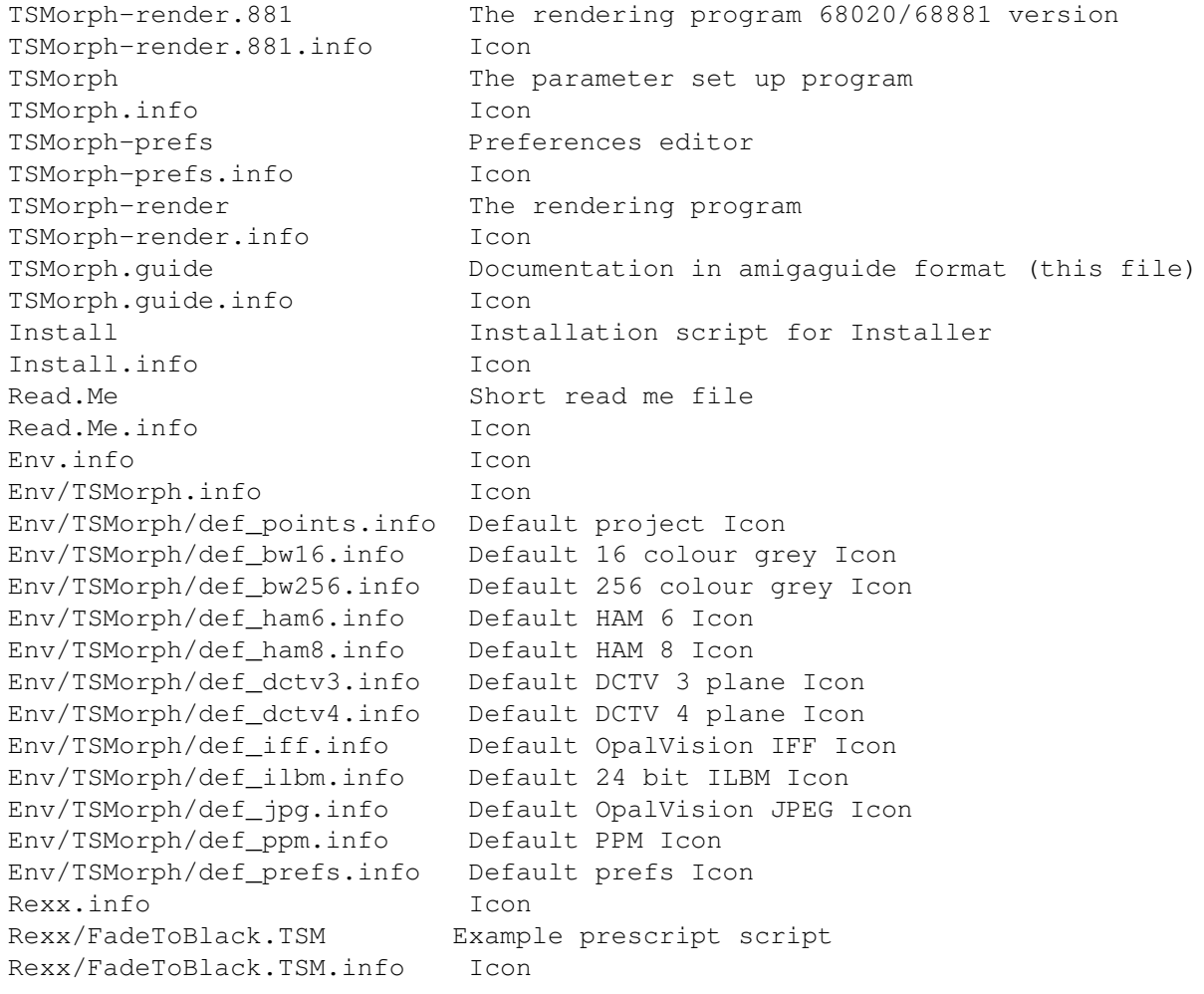

Rexx/FadeToWhite.TSM Example prescript script Rexx/FadeToWhite.TSM.info Icon Rexx/Loadscript.TSM Example loadscript script Rexx/Loadscript.TSM.info Icon Rexx/PixelMorph.TSM Example prescript script Rexx/PixelMorph.TSM.info Icon Rexx/PixelWarp.TSM Example prescript script Rexx/PixelWarp.TSM.info Icon Rexx/Postscript.TSM Example postscript script Rexx/Postscript.TSM.info Icon Rexx/Prescript.TSM Example prescript script Rexx/Prescript.TSM.info Icon Rexx/Preview.TSM Example preview script Rexx/Preview.TSM.info Icon Rexx/ToHam.TSM Example postscript script Rexx/ToHam.TSM.info Icon Brush.info Icon Brush/1st Brush Brush/1st.info Icon Brush/Add Brush Brush/Add.info Icon Brush/Del Brush Brush/Del.info Icon Brush/Goto Brush Brush/Goto.info Icon Brush/Last Brush Brush/Last.info Icon Brush/Link Brush Brush/Link.info Icon Brush/Next Brush Brush/Next.info Icon Brush/None Brush Brush/None.info Icon Brush/one Brush Brush/one.info Icon Brush/Prev Brush Brush/Prev.info Icon Brush/Rel Brush Brush/Rel.info Icon Brush/Two Brush Brush/Two.info Icon Brush/Unlink Brush Brush/Unlink.info Icon Cursor.info Icon Cursor/XAdd Pointer Cursor/XAdd.info Icon Cursor/XDel Pointer Cursor/XDel.info Icon Cursor/XL1 Pointer Cursor/XL1.info Icon Cursor/XL2 Pointer Cursor/XL2.info Icon Cursor/XMov Pointer Cursor/XMov.info Icon Cursor/XOne Pointer Cursor/XOne.info Icon Cursor/XRel Pointer

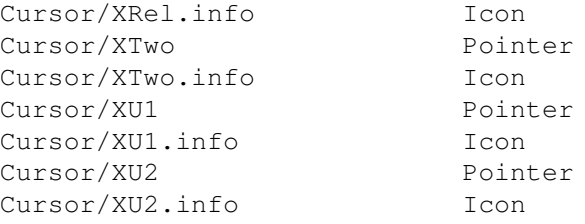

# <span id="page-14-0"></span>**1.4 TSMorph.guide/Requirements**

Software and Hardware required \*\*\*\*\*\*\*\*\*\*\*\*\*\*\*\*\*\*\*\*\*\*\*\*\*\*\*\*\*\* The following libraries (with minimum version) are required to run TSMorph: intuition.library 37 iffparse.library 37 graphics.library 37 layers.library 37 gadtools.library 37 asl.library 37 utility.library 37 diskfont.library 36 icon.library 37 rexxsyslib.library 0 The following will also be used if present: amigaguide.library 34 dctv.library 3 opal.libary 0 Note: OpalVision board is not required reqtools.libary 38 reqtools is ©1991/1992 Nico François This is required for Animated Warps/Morphs TSMorph-render requires a large amount of chip memory (or opal.libary). If you have 1Mb then 512x512 images can be morphed (though you may have to run workbench on a 2 colour 640x200 screen). 640x512 is probably impossible without 2Mb of chip memory. The amount of chip memory required by TSMorph can be reduced to 1/5 by setting the ZOOM parameter to OFF.

# <span id="page-14-1"></span>**1.5 TSMorph.guide/Par**

Tool types and Shell parameters \*\*\*\*\*\*\*\*\*\*\*\*\*\*\*\*\*\*\*\*\*\*\*\*\*\*\*\*\*\*\*

Both TSMorph and TSMorph-render can be run from the Shell or the Workbench. Most be edited using the Settings menu.

Note: TSMorph and TSMorph-render both require a stack size of more than 4096. 8192 should be OK. If the stack is set large enough then the programs will probable just crash.

Parameters can be supplied, normally either on the Shell command line, as Icon Tool Types on the Project, TSMorph or TSMorph-render Icon, or in a settings file.

The format of settings files is a text file with lines in the format:

Settingstype=settingsvalue

Blank lines or lines starting with a ; (semi-colon) are treated as comments. Any settings supplied on the Shell command line or as an Icon Tool Type override values specified in this file. Parameters on the Project Icon override parameters on the Tool Icon.

Note: All the Project Icon tool types are used if the project is run with a default tool or by double clicking a tool, some are are not used if the project is selected using a file requester, if the Tool was run from the Shell then file requester selected project tool types are ignored. Also some settings can not be changed on open projects,

The Settings file name used is first file found from:

- 1) The name supplied in the SETTINGS= parameter on the project.
- 1) The name supplied in the SETTINGS= parameter on the tool.
- 2) TSMorph.prefs in the project directory for the workbench, the current directory from the Shell.
- 3) TSMorph.prefs in the directory TSMorph was loaded from. 4) ENV:TSMorph/TSMorph.prefs

Unless

KEEPSETTINGS is set to NO current settings are saved in ENV:TSMorph/TSMorph.prefs when TSMorph is quit. Settings can be saved and loaded from the Settings menu.

TSMorph-prefs

Preferences editor

TSMorph

Parameters to TSMorph

TSMorph-render

Parameters to TSMorph-render

# <span id="page-16-0"></span>**1.6 TSMorph.guide/Par-TSMorph**

=====================

Parameters to TSMorph

The following parameters can be supplied, normally either on the Shell command line, as Icon Tool Types on the Project or TSMorph Icon, or in a settings file:

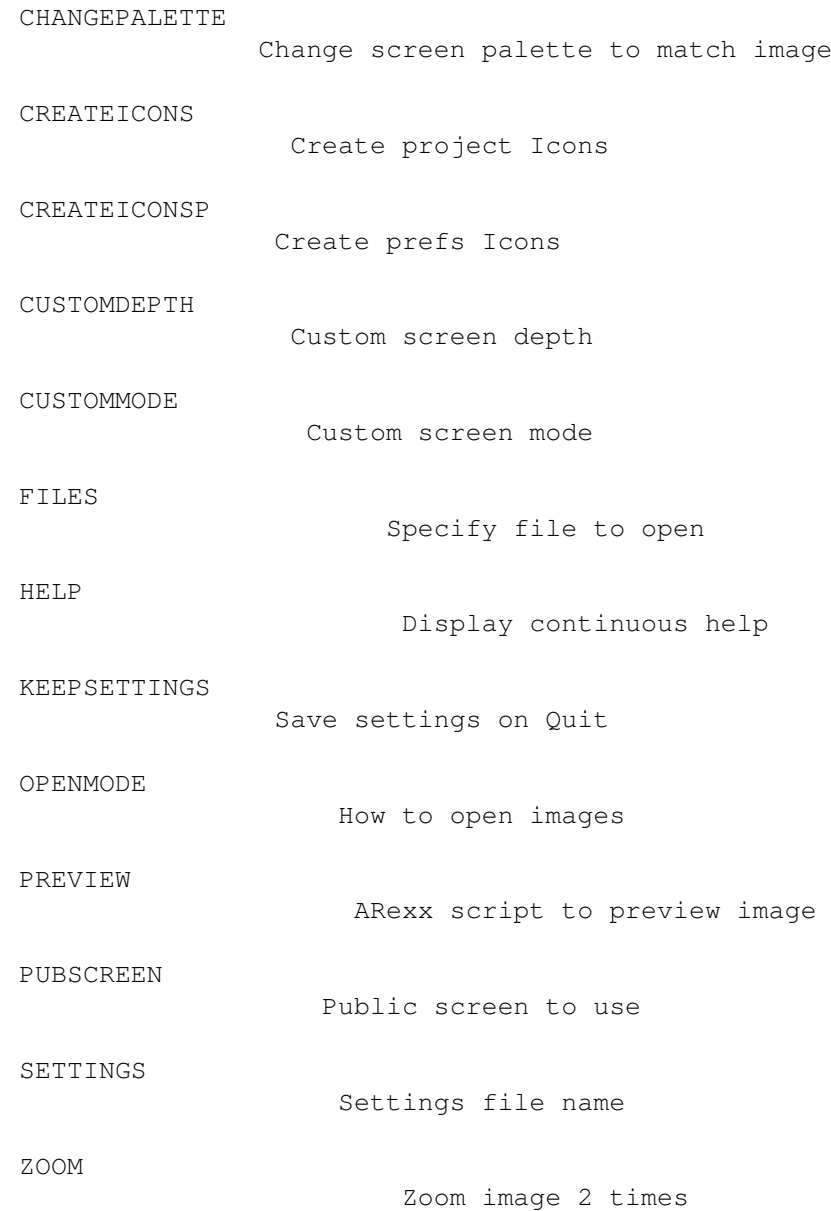

# <span id="page-17-0"></span>**1.7 TSMorph.guide/P-CHANGEPALETTE**

------------------------

CHANGEPALETTE=YES/NO/OFF

Sets the default value of the Change Palette? settings menu item defaults to YES.

This item toggles if each images palette should be used to display the image when the window is active. Each image window can have its own palette. This option operates with the OPENMODE

parameter.

Since the ability to change screens colour palettes is not supported by CBM this menu option can be disabled by setting this parameter to OFF.

# <span id="page-17-1"></span>**1.8 TSMorph.guide/P-CREATEICONS**

CREATEICONS=YES/NO

Sets the default value of the Create Icons? settings menu item defaults to YES.

This item toggles if Icons are to be saved with parameter files . If it is selected then an Icon will be saved. The icon will come from ENV:TSMorph/def\_points if this exists, secondly from ENV:SYS/def\_points, otherwise the default project Icon is used.

This parameter is not changed by Requester loaded projects.

# <span id="page-17-2"></span>**1.9 TSMorph.guide/P-CREATEICONSP**

CREATEICONSP=YES/NO

-------------------

------------------

Sets the default value of the Create Prefs Icons? settings menu item defaults to YES.

This item toggles if Icons are to be saved with Settings

files. If it is selected then an Icon will be saved. The icon will come from ENV:TSMorph/def\_prefs if this exists, secondly from ENV:SYS/def\_prefs, otherwise the default project Icon is used.

#### <span id="page-18-0"></span>**1.10 TSMorph.guide/P-CUSTOMDEPTH**

CUSTOMDEPTH=4 ------------- This gives the depth of the custom screen to open if CUSTOMMODE is sepcified.

It can be changed using the menu item (if reqtools.libary is available), a requester is displayed allowing the input of the screen mode, but any change is ignored until TSMorph is reloaded.

The default value is 4.

----------------------

# <span id="page-18-1"></span>**1.11 TSMorph.guide/P-CUSTOMMODE**

CUSTOMMODE=screen\_mode

This gives the mode of the custom screen to open.

The mode is as show in the Screen Mode requester - case is ignored (e.g. "PAL:Low Res"). This parameter is not changed by Requester loaded projects.

The name of the screen must be given by the PUBSCREEN parameter. The depth is given by the CUSTOMDEPTH parameter. The screen will mostly clone the Workbench, but other colors will be set up as a grey scale.

It can be changed using the menu item (if reqtools.libary is available), a requester is displayed allowing the input of the screen mode, but any change is ignored until TSMorph is reloaded.

The default value is nothing which means do not open a custom screen.

# <span id="page-19-0"></span>**1.12 TSMorph.guide/P-FILES**

FILES=filename --------------

This is only relevant to the Shell, only one name can be supplied default is to open a new unnamed project.

# <span id="page-19-1"></span>**1.13 TSMorph.guide/P-HELP**

HELP=YES/NO

-----------

Sets the default value of the Continuous Help? settings menu item defaults to NO.

This option has more effect when running release 3.0 or later. When set to YES help is continuously displayed using amigaguide (if available).

#### <span id="page-19-2"></span>**1.14 TSMorph.guide/P-KEEPSETTINGS**

KEEPSETTINGS=YES/NO

-------------------

Sets the default value of the Keep Settings? settings menu item defaults to YES.

By default current settings are saved in ENV:TSMorph/TSMorph.prefs when TSMorph is quit. This parameter and menu item enable this behaviour to be turned off.

### <span id="page-19-3"></span>**1.15 TSMorph.guide/P-OPENMODE**

OPENMODE=ALWAYS/IFILBM/IFCOLOURS/REMAP/OPAL

-------------------------------------------

This parameter and menu item specify how images should be loaded for displaying by TSMorph.

\* ALWAYS - Only try and load normal ILBM images. Fail if not. The CHANGEPALETTE

parameter has an affect on the image display.

\* IFILBM - First try to load as an ILBM image, load and remap the image if the image is not an ILBM or has 24 planes.

- IFCOLOURS As IFILBM but remap if the number of planes in the image exceed the number of the screen.
- REMAP Loads most ILBM (including 24 bit, EHB, HAM6, HAM8 and DCTV (with dctv.library [REMAP needs to be specified to correctly display DCTV images]), JPEG, TARGA, PPM and GIF. For JPEG if

CHANGEPALETTE=YES or NO and the screen (see PUBSCREEN

) has

more than 2 bit planes then the image is remapped to a dynamic type palette . Otherwise the image is remapped to the screen

palette. If this fails then opal.library will be used (if present). This may be required for some JPEGs.

OPAL - Always use opal.libary to load the image. This is probably only useful to load images in Opal FAST IFF format. The images are remapped to the current palette.

When loading and remapping complex images a requester is displayed with a title of Loading Image, a text gadget giving progress messages, a Pass gadget, and a third progress gadget. There is no way of interupting the load process.

For slow machines it is suggested that you convert the images to ILBMs and specify ALWAYS.

# <span id="page-20-0"></span>**1.16 TSMorph.guide/P-PREVIEW**

PREVIEW=scriptname

------------------

This specifies the name of an ARexx script to run to preview the

rendered image.

The default script is Rexx/Preview

The version supplied renders the image as a 16 colour grey scale with a resolution of about 128/64 and displays it.

It can be changed using the menu item (if reqtools.libary is available), a requester is displayed allowing the input of the value.

# <span id="page-21-0"></span>**1.17 TSMorph.guide/P-PUBSCREEN**

PUBSCREEN=pubscreenname

-----------------------

This gives the name of the Public Screen on which to open all TSMorph windows - default is the default public screen.

This parameter is not changed by Requester loaded projects.

It can be changed using the menu item (if reqtools.libary is available), a requester is displayed allowing the input of the screen name, but any change is ignored until TSMorph is reloaded.

If

CUSTOMMODE

is supplied as well then a public screen of this name is

opened.

#### <span id="page-21-1"></span>**1.18 TSMorph.guide/P-SETTINGS**

SETTINGS=filename

-----------------

This can only be supplied on the Shell command line, or an Icon Tool Type. It specifies the name of a file for more parameters. See

parameters

This parameter is not changed by Requester loaded projects.

# <span id="page-21-2"></span>**1.19 TSMorph.guide/P-ZOOM**

.

ZOOM=YES/NO/OFF ---------------

Sets the default value of the Zoom? settings menu item. If set to YES then images will be initially displayed 2x normal size, if set to NO then images will be initially displayed normal size, setting to OFF disables the Zoom? option, this reduces chip memory usage to 1/5 defaults to NO.

#### <span id="page-21-3"></span>**1.20 TSMorph.guide/Par-TSMorph-render**

Parameters to TSMorph-render ============================

The following parameters can be supplied, normally either on the Shell command line, as Icon Tool Types on the Project or TSMorph-render Icon, or in a settings file:

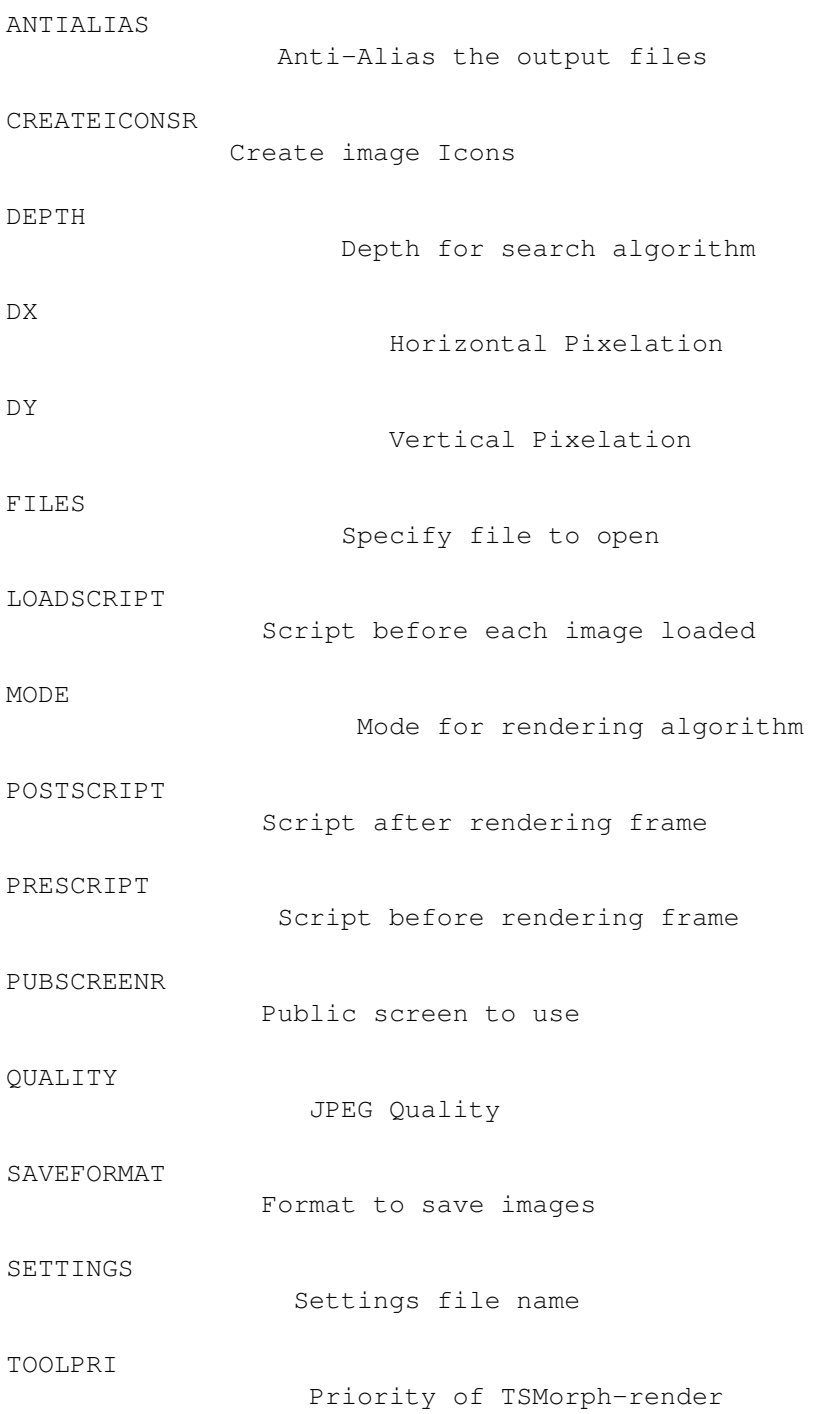

# <span id="page-23-0"></span>**1.21 TSMorph.guide/P-ANTIALIAS**

ANTIALIAS=NO/YES ----------------

This parameter and menu item select if the output files should be Anti-Aliased. Setting to YES can improve the quality of the images but will slow down the rendering process.

Default value is NO.

# <span id="page-23-1"></span>**1.22 TSMorph.guide/P-CREATEICONSR**

CREATEICONSR=NO/YES

-------------------

This parameter and menu item selects if Icons are to be saved with image files. If it is YES then an Icon will be saved. The icon depends on the

save format

.

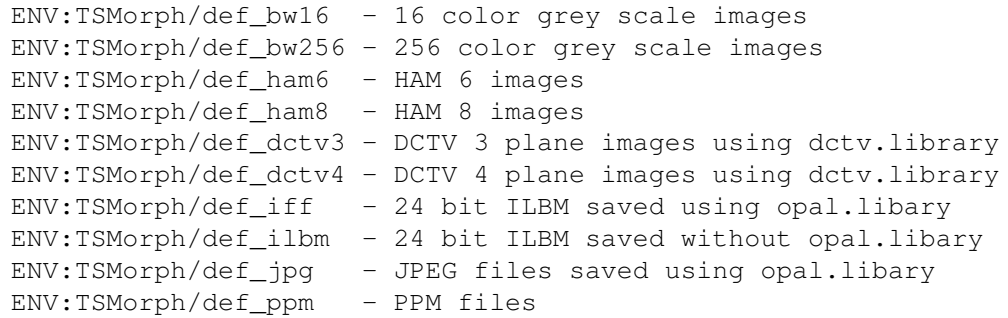

If the file does not exist then ENV:SYS/def\_ilbm (etc.) is tried, if this does not exist then the default project Icon is used.

Default value is NO.

------------

#### <span id="page-23-2"></span>**1.23 TSMorph.guide/P-DEPTH**

DEPTH=number

This parameter indicates how deep the Morphing algorithm should search to find the points to use for morphing. The maximum value is 20 (higher values are accepted but will be taken as 20).

Default value is 2.

It can be changed using the menu item (if reqtools.libary is available), a requester is displayed allowing the input of the value.

#### <span id="page-24-0"></span>**1.24 TSMorph.guide/P-DX**

DX=number

---------

This parameter can be used to speed up the rendering process. The default value is 0.

If set to a number then only some Horizontal pixels will be generated. e.g. if set to 3 then only every 4th pixel will be generated. The others will be copied from the previous pixel. This can be overridden by using

```
ARexx
. Also see
DY
.
```
It can be changed using the menu item (if reqtools.libary is available), a requester is displayed allowing the input of the value.

#### <span id="page-24-1"></span>**1.25 TSMorph.guide/P-DY**

DY=number

---------

This parameter can be used to speed up the rendering process. The default value is 0.

If set to a number then only some Vertical pixels will be generated. e.g. if set to 1 then only every other line will be generated. The others will be copied from the previous line. This can be overridden by using

```
ARexx
. Also see
DX
.
```
It can be changed using the menu item (if reqtools.libary is available), a requester is displayed allowing the input of the value.

### <span id="page-25-0"></span>**1.26 TSMorph.guide/P-FILES-R**

FILES=filename --------------

This is only relevant to the Shell, only one name can be supplied default is to show an ASL file requester for the file to run.

# <span id="page-25-1"></span>**1.27 TSMorph.guide/P-LOADSCRIPT**

LOADSCRIPT=Scriptname/OFF

-------------------------

This specifies the name of an ARexx

script to run before each image 24 bit image is loaded. This can be used to e.g. hold the images on disc

in JPEG format to save space and convert each image back to 24 bit ILBM when required. Note however that TSMorph-render now has the ability to load a large variety of image formats (All ILBM including HAM6, HAM8, EHB, and DCTV with dctv.library, JPEG, TARGA, PPM, and GIF).

The default script is Rexx/Loadscript "Rexx/Loadscript.TSM/Main}.

The version supplied does nothing.

Set to OFF to run no script.

It can be changed using the menu item (if reqtools.libary is available), a requester is displayed allowing the input of the value.

# <span id="page-25-2"></span>**1.28 TSMorph.guide/P-MODE**

------------

MODE=0/1/2/3

This parameter and menu item indicate how the Morphing algorithm should search to find the points to use for morphing. Default value is 0.

# <span id="page-26-0"></span>**1.29 TSMorph.guide/P-POSTSCRIPT**

POSTSCRIPT=Scriptname/OFF ------------------------- This specifies the name of an ARexx script to run after each image is rendered. This can be used to build an animation or change the image format from 24 bit. The default script is Rexx/Postscript "Rexx/Postscript.TSM/Main}. The version supplied does nothing. Set to OFF to run no script.

It can be changed using the menu item (if reqtools.libary is available), a requester is displayed allowing the input of the value.

# <span id="page-26-1"></span>**1.30 TSMorph.guide/P-PRESCRIPT**

PRESCRIPT=Scriptname/OFF

------------------------

This specifies the name of an ARexx script to run before each image is rendered. This can be used to produce only some of the frames and control the movement and colour of the images.

The default script is Rexx/Prescript "Rexx/Prescript.TSM/Main}.

The version supplied does nothing.

Set to OFF to run no script.

It can be changed using the menu item (if reqtools.libary is available), a requester is displayed allowing the input of the value.

# <span id="page-26-2"></span>**1.31 TSMorph.guide/P-PUBSCREENR**

PUBSCREENR=pubscreenname ------------------------

This gives the name of the Public Screen on which to open

TSMorph-render windows - default is the default public screen.

It can be changed using the menu item (if reqtools.libary is available), a requester is displayed allowing the input of the screen name.

# <span id="page-27-0"></span>**1.32 TSMorph.guide/P-QUALITY**

QUALITY=number

This specifies the quality of output files. This option only applies if opal.libary is available and SAVEFORMAT is JPEG or JPEGT. Possible

values are 0 to 100.

Default value is 75.

--------------

It can be changed using the menu item (if reqtools.libary is available), a requester is displayed allowing the input of the value.

#### <span id="page-27-1"></span>**1.33 TSMorph.guide/P-SAVEFORMAT**

SAVEFORMAT=ILBM24/OPAL24/OPAL24T/OPAL24F/OPAL24FT/JPEG/JPEGT/PPM/ ← BW16/BW256/HAM6/HAM8/DCTV3/DCTV4

This parameter and menu item specify the the format TSMorph-render should use to save the output images. OPAL and JPEG formats are only available if opal.libary is available. DCTV3 and DCTV4 formats are only available if dctv.library is available.

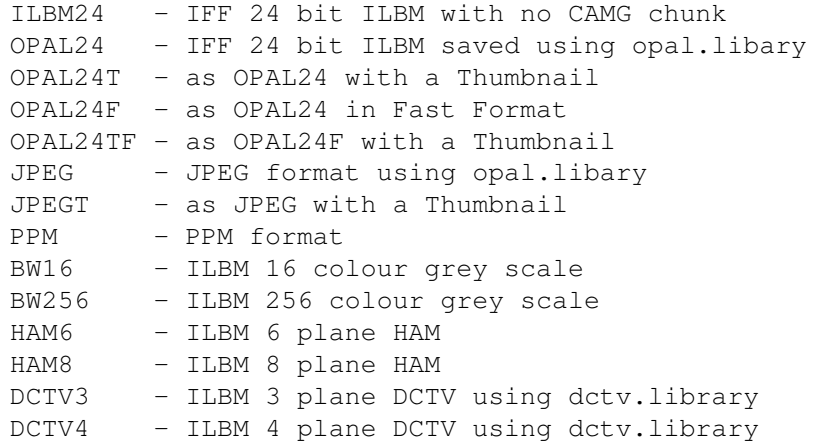

The quality of JPEG images can be set using the QUALITY parameter.

PPM format is basically uncompressed 24 bit. The files are therefore very large and it is suggested that a compressing file handler (such as XFH or EPU) is used. This format is provided mainly to allow the easy production of MPEG movies.

```
The save format also controls which
                Icon
                 is saved with the image.
```
# <span id="page-28-0"></span>**1.34 TSMorph.guide/P-SETTINGS-R**

SETTINGS=filename

This can only be supplied on the Shell command line, or an Icon Tool Type.

This specifies the name of a file to contain settings. See parameters

# <span id="page-28-1"></span>**1.35 TSMorph.guide/P-TOOLPRI**

.

TOOLPRI=number --------------

-----------------

This can only be supplied as a Tool Icon tool type. It sets the priority of the rendering process.

Setting to -1 is a good idea if you wish to run the program in the background. The default value is 0. Setting to positive values is generally not a good idea.

# <span id="page-28-2"></span>**1.36 TSMorph.guide/Info**

The Information Window \*\*\*\*\*\*\*\*\*\*\*\*\*\*\*\*\*\*\*\*\*\*

This window is always displayed when TSMorph is running. It displays information about the current project. The window title is TSMorph, the screen title will be displayed as the project name if the project has a

```
name. It is used to set up all the information required by
TSMorph-render.
                 Gadgets
                      Gadgets displayed in the Info Window
                 Menus
                        Menus available in the Info Window
                 Keyboard
                      Keyboard controls in the Info Window
```
# <span id="page-29-0"></span>**1.37 TSMorph.guide/I-gad**

Gadgets in Info Window

======================

The Information Window appears with gadgets:

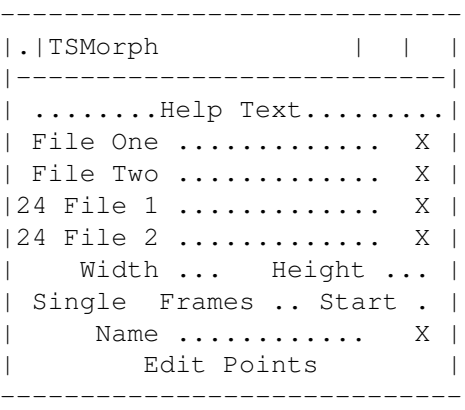

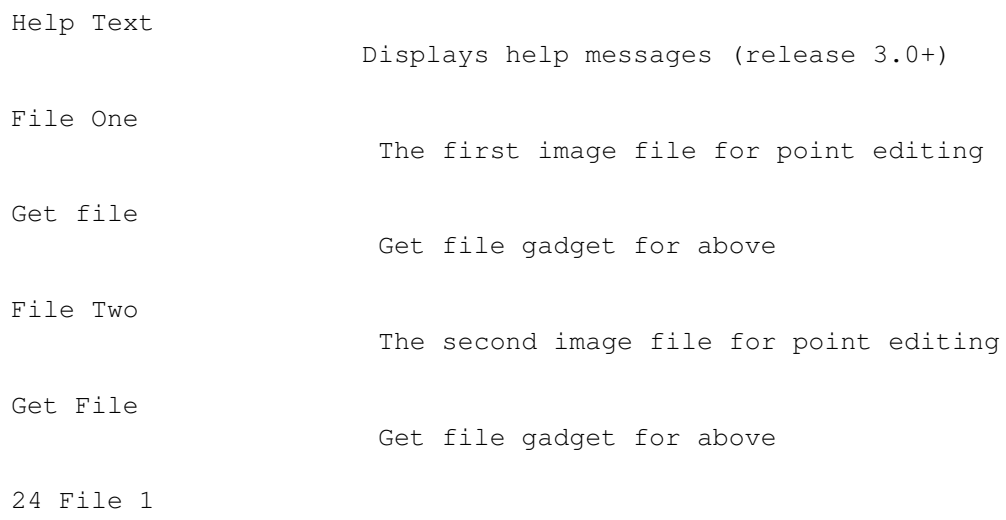

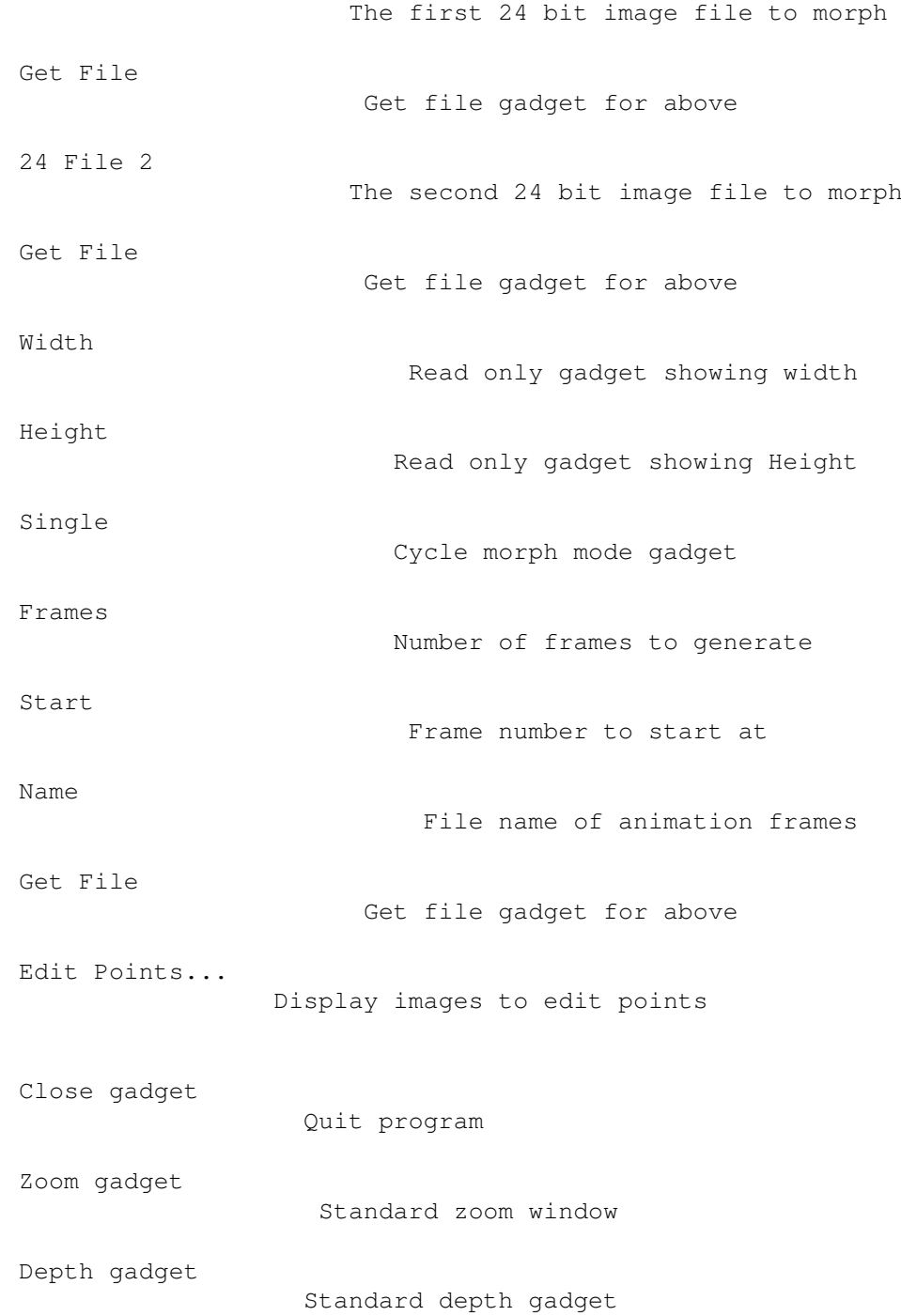

# <span id="page-30-0"></span>**1.38 TSMorph.guide/I-gad-Help**

----------------

Help Text gadget

This gadget displays short help messages.

From release 3.0 and up it displays more information. See also

Continuous Help

# <span id="page-31-0"></span>**1.39 TSMorph.guide/I-gad-File\_One**

.

File One gadget --------------- This gadget allows the editing of the file name of the first image to be used when editing points. This gadget is disabled if the Edit Windows are currently open. The file name can be either edited in the string gadget or by using the Get File to display an ASL file requester. This image should be a Workbench displayable version of the first 24 bit file . (See OPENMODE for what images can be loaded.) It is displayed in the first Edit Window when editing points. o can be used to activate this gadget - See Keyboard . See File naming for how to specify the file name.

# <span id="page-31-1"></span>**1.40 TSMorph.guide/I-gad-Get\_File\_One**

-------------------

Get File One gadget

This gadget displays an ASL file requester to select the file to appear in the File One gadget.

o with shift is the same as using this gadget - See

Keyboard

.

# <span id="page-32-0"></span>**1.41 TSMorph.guide/I-gad-File\_Two**

File Two gadget --------------- This gadget is the same as the File One gadget for the second displayable image. This image should be the same size as the first. t can be used to activate this gadget - See Keyboard . See File naming for how to specify the file name.

# <span id="page-32-1"></span>**1.42 TSMorph.guide/I-gad-Get\_File\_Two**

Get File Two gadget ------------------- This gadget displays an ASL file requester to select the file to appear in the File Two gadget. t with shift is the same as using this gadget - See Keyboard

# <span id="page-32-2"></span>**1.43 TSMorph.guide/I-gad-24\_File\_1**

.

24 File 1 gadget ----------------

This gadget allows the editing of the file name of the first image to be used when morphing. The file name can be either edited in the string gadget or by using the Get File

to display an ASL file requester. This image should be a 24 bit version of the first displayable file . Also see the LOADSCRIPT parameter. Note: TSMorph now has the ability to load a large variety of images as 24 bit files. If this gadget is left blank then the name from the first displayable file is used. 1 can be used to activate this gadget - See Keyboard . See File naming for how to specify the file name.

# <span id="page-33-0"></span>**1.44 TSMorph.guide/I-gad-Get\_24\_File\_1**

--------------------

Get 24 File 1 gadget

This gadget displays an ASL file requester to select the file to appear in the 24 File 1 gadget.

1 with shift is the same as using this gadget - See Keyboard .

# <span id="page-33-1"></span>**1.45 TSMorph.guide/I-gad-24\_File\_2**

24 File 2 gadget ---------------- This gadget allows the editing of the file name of the last image to be used when morphing. The file name can be either edited in the string gadget or by using the Get File to display an ASL file requester. This image should be a 24 bit version of the second displayable file

.

```
Also see the
                LOADSCRIPT
                 parameter. Note: TSMorph now has the ability to
load a large variety of images as 24 bit files. If this gadget is left
blank then the name from the
               second displayable file
                is used.
If
                Single Image
                 mode is selected then this is ignored.
2 can be used to activate this gadget - See
                Keyboard
                .
See
                File naming
                 for how to specify the file name.
```
# <span id="page-34-0"></span>**1.46 TSMorph.guide/I-gad-Get\_24\_File\_2**

Get 24 File 2 gadget

This gadget displays an ASL file requester to select the file to appear in the 24 File 2 gadget.

2 with shift is the same as using this gadget - See Keyboard .

# <span id="page-34-1"></span>**1.47 TSMorph.guide/I-gad-Width**

Width gadget ------------

--------------------

This gadget displays the width of the images being edited. If images have not been selected then it should display the maximum width of the current points.

# <span id="page-34-2"></span>**1.48 TSMorph.guide/I-gad-Height**

Height gadget -------------

This gadget displays the height of the images being edited. If images have not been selected then it should display the maximum height of the current points.

# <span id="page-35-0"></span>**1.49 TSMorph.guide/I-gad-Single**

Single image gadget

-------------------

This gadget cycles between Morphs, Warps, Animated Morphs and Animated Warps.

In Warp mode one image is distorted based on the control points.

In Morph mode one image is distorted/recoloured into a second image based on control points.

In animated Warps and Morphs the input images can change on each output frame.

r and R can be used to cycle this gadget forward and backward - See

Keyboard

.

Note: Animated Warps/Morphs are only available if Reqtools is available.

# <span id="page-35-1"></span>**1.50 TSMorph.guide/I-gad-Frames**

-----------------------

Number of Frames gadget

This gadget can be used to specify the number of frames to generate.

In

Single

.

mode the total number of frames will be this number plus the first image.

In dual mode the total number of frames is the first image, this number and the last image.

f can be used to activate this gadget - See Keyboard
This gadget is disabled if Images are displayed and an animated Morph/Warp is being edited.

### **1.51 TSMorph.guide/I-gad-Start**

Start Frame gadget ------------------ This gadget can be used to specify the number to use in the Name of the first generated file. This number is then incremented by 1 for each subsequent frame. a can be used to activate this gadget - See Keyboard . This gadget is disabled if Images are displayed and an animated Morph/Warp is being edited.

#### **1.52 TSMorph.guide/I-gad-Name**

Anim file Name gadget

---------------------

This gadget is used to name the files produced by TSMorph-render.

The file name can be either edited in the string gadget or by using the

Get File to display an ASL file requester.

The file name should contain the characters %ld. These characters will be replaced by the frame number, starting from that specified in the

> Start gadget.

.

n can be used to activate this gadget - See Keyboard

See

File naming for further information on how to specify the file name.

### **1.53 TSMorph.guide/I-gad-Get\_Name**

-------------------------

Get Anim file Name gadget

This gadget displays an ASL file requester to select the file to appear in the Name

gadget.

n with shift is the same as using this gadget - See Keyboard .

#### **1.54 TSMorph.guide/I-gad-Edit\_Points**

```
Edit Points... gadget
---------------------
This button gadget has the same effect as the
               Edit Points
                menu option.
It opens the
               Control Window
                and
               Edit Windows
                to allow editing of the
control points. If these windows are already open then the Control
Window is activated.
p is the same as using this gadget - See
```
Keyboard .

### **1.55 TSMorph.guide/I-gad-Close**

Close gadget

------------

This is a standard close gadget. Clicking quits the program.

If the current project has been changed but not saved then the

Unsaved Project requester

is displayed.

### **1.56 TSMorph.guide/I-gad-Zoom**

Zoom gadget -----------

This is a standard Zoom gadget which switches the window between full size and a title bar and the help text.

## **1.57 TSMorph.guide/I-gad-Depth**

Depth gadget ------------

This is a standard depth gadget.

#### **1.58 TSMorph.guide/I-men**

Menus on the Info Window

========================

The following menus are available on the Information Window:

Project

Project menu

Settings

Settings menu

# **1.59 TSMorph.guide/I-men-P**

------------------------

Info Window Project menu

This menu contains the following items with their associated Amiga short-cuts in the Info Window:

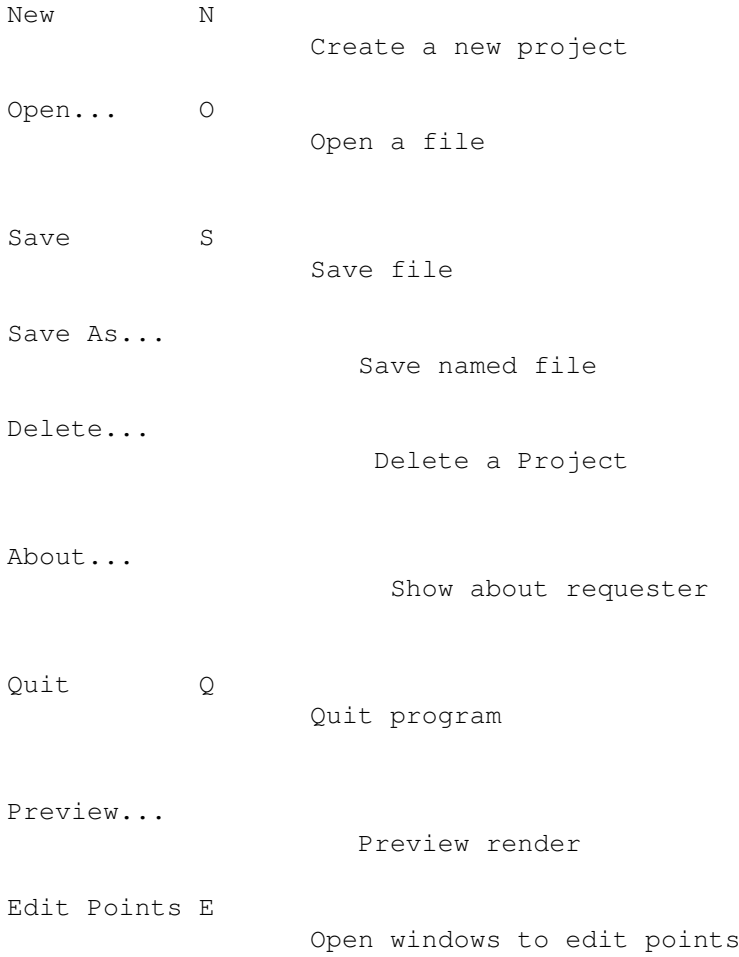

## **1.60 TSMorph.guide/I-men-P-New**

Info Window Project/New menu item ................................. This menu item creates a new project. If the current project has been changed but not saved then the Unsaved Project requester is displayed.

## **1.61 TSMorph.guide/I-men-P-Open**

Info Window Project/Open menu item .................................. This menu item allows the loading of a previously created Parameter file . If the current project has been changed but not saved then the Unsaved Project requester is displayed.

#### **1.62 TSMorph.guide/I-men-P-Save**

Info Window Project/Save menu item .................................. This saves the current project using the current name. If the project

does not yet have a name then an ASL file requester is displayed.

See

File Format

.

#### **1.63 TSMorph.guide/I-men-P-Save\_As**

Info Window Project/Save As... menu item ........................................ This saves the current project using a name chosen suing an ASL file

requester.

See

File Format

### **1.64 TSMorph.guide/I-men-P-Delete**

.

Info Window Project/Delete... menu item ....................................... This can be used to delete a Project. It will delete the main file, its icon (if present) and any associated Anim points files. See File Format .

#### **1.65 TSMorph.guide/I-men-P-About**

Info Window Project/About... menu item ...................................... This displays some program version information in the About Requester .

#### **1.66 TSMorph.guide/I-men-P-Quit**

Info Window Project/Quit menu item .................................. This quits TSMorph. If the current project has been changed but not saved then the Unsaved Project requester

#### is displayed.

#### **1.67 TSMorph.guide/I-men-P-Preview**

Info Window Project/Preview... menu item ........................................ This menu item renders the image using the ARexx script supplied in the PREVIEW parameter. If required it first displays the Frame Number requester. This menu option is only available if reqtools.library is available. If the current project has been changed but not saved then the

```
Unsaved Project requester
 is displayed.
```
### **1.68 TSMorph.guide/I-men-P-Edit\_Points**

```
Info Window Project/Edit Points menu item
.........................................
This is the same as the
               Edit Points
                 gadget.
It opens the
                Control Window
                 and
                Edit Windows
                to allow editing of the
control points. If these windows are already open then the Control
Window is activated.
```
#### **1.69 TSMorph.guide/I-Key**

```
Keyboard controls in the Info Window
====================================
The following keyboard controls are available in the Info Window:
     o Activate
               File One
                gadget
       With shift - show file requester - See
               Get File One
                .
     t Activate
               File Two
                gadget
       With shift - show file requester - See
               Get File Two
                .
     1 Activate
               24 File 1
                gadget
       With shift - show file requester - See
               Get 24 File 1
                .
```

```
2 Activate
           24 File 2
            gadget
  With shift - show file requester - See
           Get 24 File 2
           .
rR Cycle
           Single image
            gadget.
f Activate
           Frames
            gadget.
a Activate
           Start
            gadget.
n Activate
          Name
            gadget
  With shift - show file requester - See
           Get Name
           .
p Same as
           Edit Points
            gadget
```
Help displays context sensitive help using amigaguide if available.

### **1.70 TSMorph.guide/Con**

The Control Window

\*\*\*\*\*\*\*\*\*\*\*\*\*\*\*\*\*\*

The control window displays various gadgets for different for different point editing modes. The title bar displays the current editing mode as does the Mouse pointer. The screen title bar displays TSMorph for non-animated Warps/Morphs and TSMorph - Frame nnn for animated Warps/Morphs.

Gadgets

Gadgets displayed in the control window

Menus

Menus on the Control Window

Edit Modes

Point editing modes

Keyboard

Keyboard controls in the Control Window

## **1.71 TSMorph.guide/Con-gad**

Control and Image Window gadgets ================================

The Control Window appears with gadgets:

--------- |.|Mov| | --------| |ONE TWO| |REL ADD| |DEL LNK| |UNL MOV| ||<<?>>|| ---------

Most are used to set the edit mode. The rest except the close and depth gadgets are used to set the current Frame Number

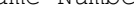

.

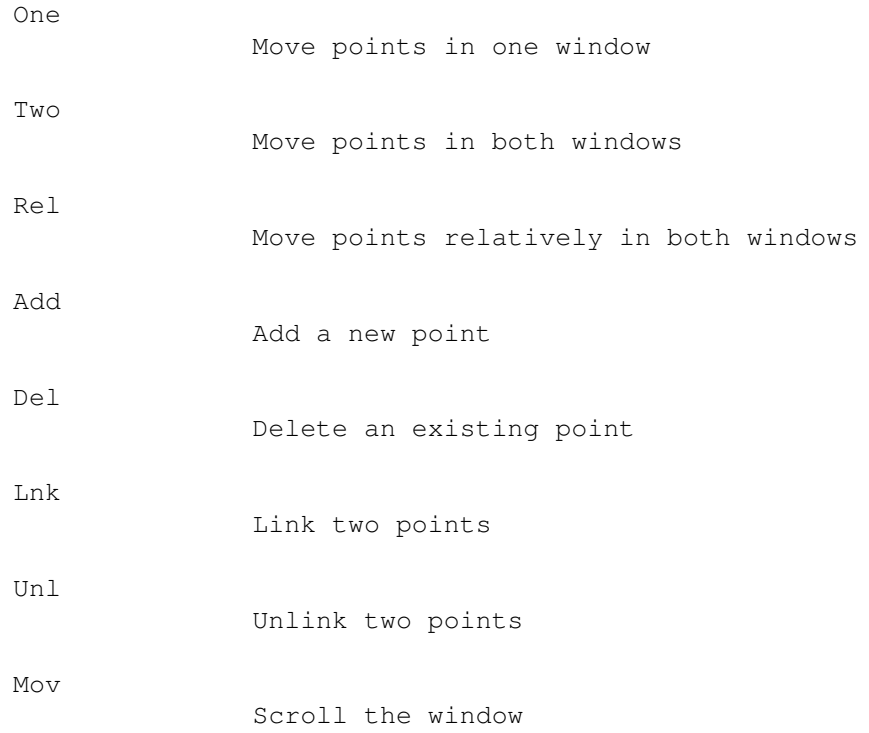

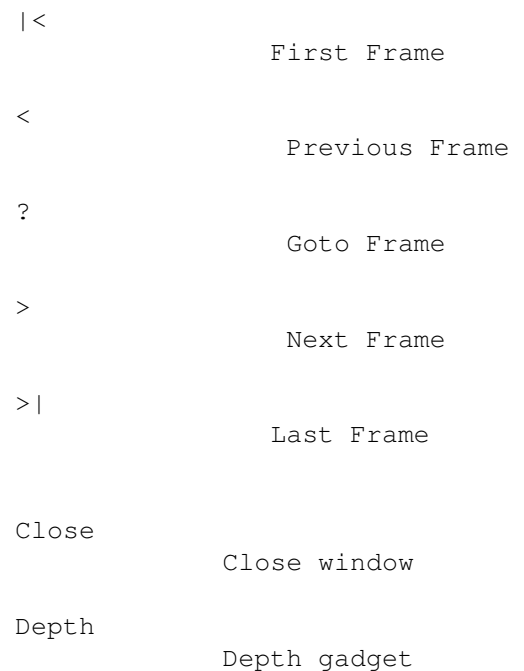

### **1.72 TSMorph.guide/Con-gad-First**

Control Window First Frame gadget --------------------------------- This gadget goes to the first frame. This is the same as the First menu

item.

This gadget is disabled if the Morph/Warp is not animated, or the first frame is already displayed.

### **1.73 TSMorph.guide/Con-gad-Previous**

Control Window Previous Frame gadget ------------------------------------ This gadget goes to the previous frame. This is the same as the Previous menu item.

This gadget is disabled if the Morph/Warp is not animated, or the first frame is currently displayed.

### **1.74 TSMorph.guide/Con-gad-Goto**

Control Window Goto Frame gadget -------------------------------- This gadget goes to a chosen frame. This is the same as the Goto menu item. It displays the Frame Number Requester.

This gadget is disabled if the Morph/Warp is not animated.

### **1.75 TSMorph.guide/Con-gad-Next**

menu

Control Window Next Frame gadget --------------------------------

This gadget goes to the next frame. This is the same as the Next

item.

This gadget is disabled if the Morph/Warp is not animated, or the last frame is currently displayed.

## **1.76 TSMorph.guide/Con-gad-Last**

Control Window Last Frame gadget -------------------------------- This gadget goes to the last frame. This is the same as the Last menu item.

This gadget is disabled if the Morph/Warp is not animated, or the last frame is already displayed.

# **1.77 TSMorph.guide/Con-gad-Close**

```
Control Window Close gadget
                 ---------------------------
This closes the
                  Control Window
                   , and the
                  Edit Windows
                   .
```
## **1.78 TSMorph.guide/Con-gad-Depth**

```
Control Window Depth gadget
---------------------------
```
This is a standard depth gadget.

### **1.79 TSMorph.guide/CI-men**

Control and Edit Windows menus ============================== The following menus are available on the Control and Edit Windows: Project Project menu Edit Edit menu Settings Settings menu

## **1.80 TSMorph.guide/CI-men-P**

Control and Edit Windows Project menu ------------------------------------- This menu contains the following items with their associated Amiga short-cuts in the Control and Edit Windows: New Points N Delete all points Open Points... O Read points from a file Save S Save file Save As... A Save named file About... Show about requester Exit Points Open windows to edit points Quit Q Quit program Preview... Preview render

## **1.81 TSMorph.guide/CI-men-P-New**

Control and Edit Window Project/New Points menu item ....................................................

This menu item deletes all existing points.

## **1.82 TSMorph.guide/CI-men-P-Open**

Control and Edit Window Project/Open Points menu item ..................................................... This menu item allows the loading of a previously created Parameter file .

Only the points are loaded from the file. Other parameters are retained. If the current project has been changed but not saved then the

> Unsaved Project requester is displayed.

#### **1.83 TSMorph.guide/CI-men-P-Save**

Control and Edit Window Project/Save menu item .............................................. This saves the current project using the current name. If the project does not yet have a name then an ASL file requester is displayed. See

File Format

.

#### **1.84 TSMorph.guide/CI-men-P-Save\_As**

Control and Edit Window Project/Save As... menu item ....................................................

This saves the current project using a name chosen using an ASL file requester.

See

File Format

.

#### **1.85 TSMorph.guide/CI-men-P-About**

Control and Edit Window Project/About... menu item .................................................. This displays some program version information in the About Requester .

# **1.86 TSMorph.guide/CI-men-P-Exit\_Points**

Control and Edit Window Project/Exit Points menu item ..................................................... This is the same as closing the Control Window or either of the Edit Windows . It closes all of these windows.

### **1.87 TSMorph.guide/CI-men-P-Quit**

Control and Edit Window Project/Quit menu item ..............................................

This quits TSMorph.

If the current project has been changed but not saved then the

Unsaved Project requester is displayed.

#### **1.88 TSMorph.guide/CI-men-P-Preview**

```
Control and Edit Windows Project/Preview... menu item
.....................................................
This menu item renders the image using the ARexx script supplied in the
               PREVIEW
                 parameter.
If required it first displays the
               Frame Number
```
requester. This menu option is only available if reqtools.library is available. If the current project has been changed but not saved then the

Unsaved Project requester is displayed.

### **1.89 TSMorph.guide/CI-men-E**

Control and Edit Window Edit menu --------------------------------- This menu contains the following items with their associated Amiga short-cuts in the Control and Edit Windows: Add Grid... Add a grid of points Frame Change the Frame Number Mode Set the edit mode.

### **1.90 TSMorph.guide/CI-men-E-Grid**

```
Control and Edit Window Edit/Add Grid... menu item
..................................................
This menu item displays the
                Add Grid
                 requester to add a grid of points
to the images.
```
## **1.91 TSMorph.guide/CI-men-E-Frame**

Control and Edit Windows Frame sub menu ....................................... This sub menu contains the following items with their associated Amiga short-cuts in the Control and Edit Windows: First < First Frame Previous - Previous Frame Goto... . Goto Frame Next + Next Frame  $Last >$ Last Frame

### **1.92 TSMorph.guide/CI-men-E-Frame-First**

Control and Edit Windows Frame/First menu item \*\*\*\*\*\*\*\*\*\*\*\*\*\*\*\*\*\*\*\*\*\*\*\*\*\*\*\*\*\*\*\*\*\*\*\*\*\*\*\*\*\*\*\*\*\* This menu item goes to the first frame. This is the same as the First gadget.

This menu item is disabled if the Morph/Warp is not animated, or the first frame is already displayed.

#### **1.93 TSMorph.guide/CI-men-E-Frame-Previous**

Control and Edit Windows Frame/Previous menu item \*\*\*\*\*\*\*\*\*\*\*\*\*\*\*\*\*\*\*\*\*\*\*\*\*\*\*\*\*\*\*\*\*\*\*\*\*\*\*\*\*\*\*\*\*\*\*\*\*

This menu item goes to the previous frame. This is the same as the

Previous

gadget.

This menu item is disabled if the Morph/Warp is not animated, or the first frame is already displayed.

#### **1.94 TSMorph.guide/CI-men-E-Frame-Goto**

```
Control and Edit Windows Frame/Goto menu item
*********************************************
This menu item goes to a chosen frame. This is the same as the
                Goto
                gadget. It displays the
                Frame Number
                 Requester.
```
This menu item is disabled if the Morph/Warp is not animated, or the first frame is already displayed.

#### **1.95 TSMorph.guide/CI-men-E-Frame-Next**

Control and Edit Windows Frame/Next menu item \*\*\*\*\*\*\*\*\*\*\*\*\*\*\*\*\*\*\*\*\*\*\*\*\*\*\*\*\*\*\*\*\*\*\*\*\*\*\*\*\*\*\*\*\*

This menu item goes to the next frame. This is the same as the Next gadget.

This menu item is disabled if the Morph/Warp is not animated, or the last frame is already displayed.

#### **1.96 TSMorph.guide/CI-men-E-Frame-Last**

Control and Edit Windows Frame/Last menu item \*\*\*\*\*\*\*\*\*\*\*\*\*\*\*\*\*\*\*\*\*\*\*\*\*\*\*\*\*\*\*\*\*\*\*\*\*\*\*\*\*\*\*\*\* This menu item goes to the last frame. This is the same as the Last gadget.

This menu item is disabled if the Morph/Warp is not animated, or the last frame is already displayed.

## **1.97 TSMorph.guide/CI-men-E-EMode**

Control and Edit Window Edit/Mode sub menu .......................................... This sub menu contains the following items with their associated Amiga short-cuts in the Control and Edit Windows: Edit One 1 Move points in one window Edit Two 2 Move points in both windows Edit Rel 3 Move points relatively in both windows Add 4 Add a new point Delete 5 Delete an existing point Link 6 Link two points Unlink 7 Unlink two points None 8 Scroll the window

### **1.98 TSMorph.guide/men-Settings**

```
Settings menu
-------------
This menu contains the following items with their associated Amiga
short-cuts in the
                Control
                ,
                Info
                 and
                Edit
                 Windows. Settings can be set
using
```
Parameters . All menu items which display requesters will not be available if reqtools.libary is not available. Items requiring opal.libary will not be available if opal.libary is not available. Create Icons? Create Icons on projects? Change Palette? P Use Image palette? Zoom? Z Zoom Image? Open Mode How to open images Public Screen... Screen for TSMorph Custom Mode... Mode of Custom screen to open Custom Depth... Depth of Custom screen to open Preview Script... ARexx preview script Create Prefs Icons? Create Icons on settings Keep Settings? Keep settings on Quit Load Settings... Display file requester to load settings Save Settings Save settings in ENVARC: TSMorph/TSMorph. ← prefs Save Settings As... Display file requester to save settings Create Render Icons? Create Icons on images? DX... Horizontal skip DY... Vertical skip

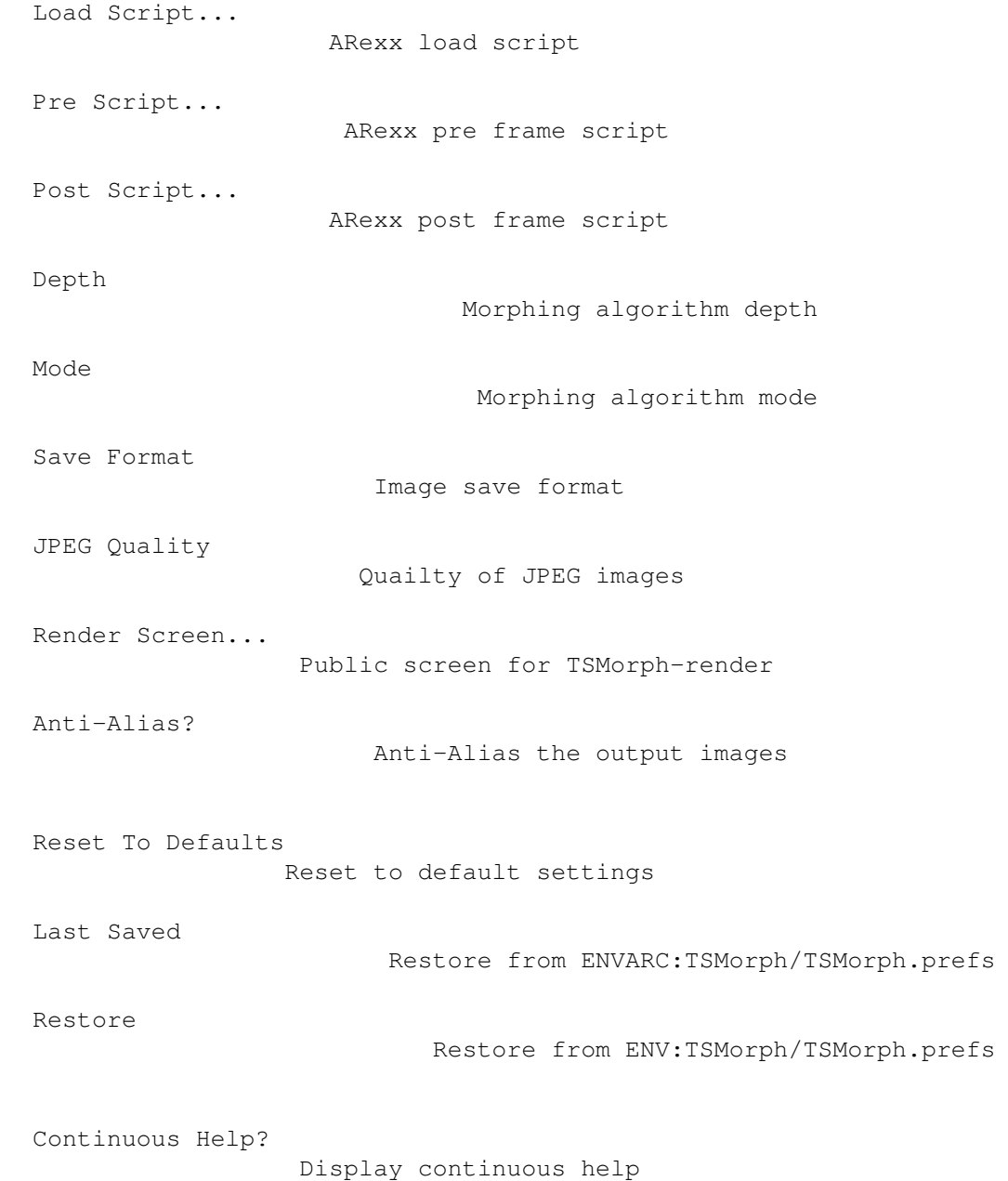

# **1.99 TSMorph.guide/men-S-LoadS**

Setting/Load Settings... menu item .................................. This displays an ASL requester to load settings into the currently running program. The default name is TSMorph.prefs.

### **1.100 TSMorph.guide/men-S-SaveS**

```
Settings/Save Settings menu item
................................
This saves the current
                settings
                in ENVARC:TSMorph/TSMorph.prefs and
ENV:TSMorph/TSMorph.prefs.
T fCREATEICONSP
                 is set then an Icon is saved as well
Unless
                KEEPSETTINGS
```
is set to NO current settings are saved in ENV:TSMorph/TSMorph.prefs whenever TSMorph is quit.

## **1.101 TSMorph.guide/men-S-SaveSAs**

```
Setting/Save Settings As... menu item
.....................................
This displays an ASL requester to save the current
                settings
                .
If
                CREATEICONSP
                 is set then an Icon is saved as well
```
The default name is TSMorph.prefs.

## **1.102 TSMorph.guide/men-S-ResetD**

```
Setting/Reset To Defaults menu item
...................................
This resets
                settings
                 to there default values.
```

```
If some
                Image windows
                 are open and
                CHANGEPALETTE
                 is set to OFF then it
will stay OFF. The same applies to
                ZOOM
                .
```
### **1.103 TSMorph.guide/men-S-LastS**

```
Settings/Last Saved menu item
.............................
This reset
                settings
                to the values last saved in
ENVARC:TSMorph/TSMorph.prefs (overridden by any Tool Types).
If some
                Image windows
                are open and
                CHANGEPALETTE
                 is set to OFF then it
will stay OFF. The same applies to
                ZOOM
                .
```
## **1.104 TSMorph.guide/men-S-Restore**

```
Setting/Restore menu item
.........................
This resets
                settings
                to the values last saved in
ENV:TSMorph/TSMorph.prefs (overridden by any Tool Types). Settings are
saved in this file whenever TSMorph is quit if
               KEEPSETTINGS
                is set to
YES.
If some
                Image windows
                 are open and
                CHANGEPALETTE
                is set to OFF then it
will stay OFF. The same applies to
```
ZOOM .

### **1.105 TSMorph.guide/Con-Key**

Keyboard controls in the Control Window =======================================

Help displays context sensitive help using amigaguide if available.

#### **1.106 TSMorph.guide/Edit**

The Edit Windows

\*\*\*\*\*\*\*\*\*\*\*\*\*\*\*\*

The Edit windows display Workbench displayable versions of the images to be morphed along with the control points. The window title displays the file name, the screen title displays the full file name. The mouse pointer shows the current editing mode. The windows are sizeable and have scrollbars. The menus displayed are the same as the Control Window

The first click in these windows is ignored.

.

Gadgets Gadgets on the Edit Windows

Menus

Menus on the Edit Windows

Keyboard

Keyboard controls on the Edit Windows

Modes

Point editing modes.

#### **1.107 TSMorph.guide/E-gad**

===========================

Gadgets on the Edit Windows

The Edit Windows appears with gadgets:

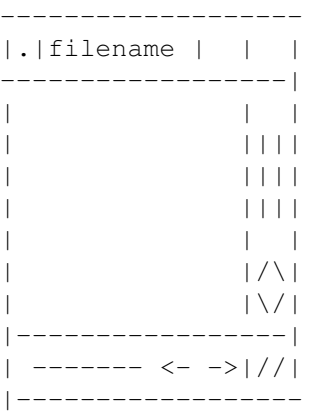

Horizontal scroll gadget Scrolls image horizontally Vertical scroll gadget Scrolls image vertically Up gadget Scroll image up Down gadget Scroll image down Left gadget Scroll image left Right gadget Scroll image right Close gadget Close Edit and Control Windows Zoom gadget Zoom window Depth gadget Depth gadget Sizing gadget Sizing gadget

### **1.108 TSMorph.guide/E-gad-Horiz**

Edit Windows Horizontal gadget ------------------------------

This gadget can be used to scroll the image horizontally.

### **1.109 TSMorph.guide/E-gad-Vert**

Edit Windows Vertical gadget ----------------------------

This gadget can be used to scroll the image vertically.

#### **1.110 TSMorph.guide/E-gad-Up**

Edit Windows Up gadget ----------------------

This gadget can be used to scroll the image up.

Holding down shift will cause the window to scroll one pixel at a time.

#### **1.111 TSMorph.guide/E-gad-Down**

Edit Windows Down gadget ------------------------

This gadget can be used to scroll the image down.

Holding down shift will cause the window to scroll one pixel at a time.

### **1.112 TSMorph.guide/E-gad-Left**

Edit Windows Left gadget ------------------------

This gadget can be used to scroll the image left.

Holding down shift will cause the window to scroll one pixel at a time.

### **1.113 TSMorph.guide/E-gad-Right**

Edit Windows Right gadget ------------------------- This gadget can be used to scroll the image right. Holding down shift will cause the window to scroll one pixel at a time.

### **1.114 TSMorph.guide/E-gad-Close**

Edit Windows Close gadget -------------------------

This closes the

Control Window , and the Edit Windows .

#### **1.115 TSMorph.guide/E-gad-Zoom**

Edit Windows Zoom gadget ------------------------

This is a standard Zoom gadget. It swaps the size between maximum and minimum

Maximum is the smaller of the size of the image or the size of the screen.

Minimum is the minimum required for all gadgets to still be visible.

#### **1.116 TSMorph.guide/E-gad-Depth**

Edit Windows Depth gadget -------------------------

This is a standard depth gadget.

#### **1.117 TSMorph.guide/E-gad-Size**

Edit Windows Sizing gadget -------------------------- This a standard sizing gadget. See Zoom gadget for the sizing limits

# **1.118 TSMorph.guide/E-Key**

```
Keyboard controls in the Edit Windows
=====================================
```
Help displays context sensitive help using amigaguide if available.

## **1.119 TSMorph.guide/EModes**

Point editing modes \*\*\*\*\*\*\*\*\*\*\*\*\*\*\*\*\*\*\*

The following edit modes are available to edit points:

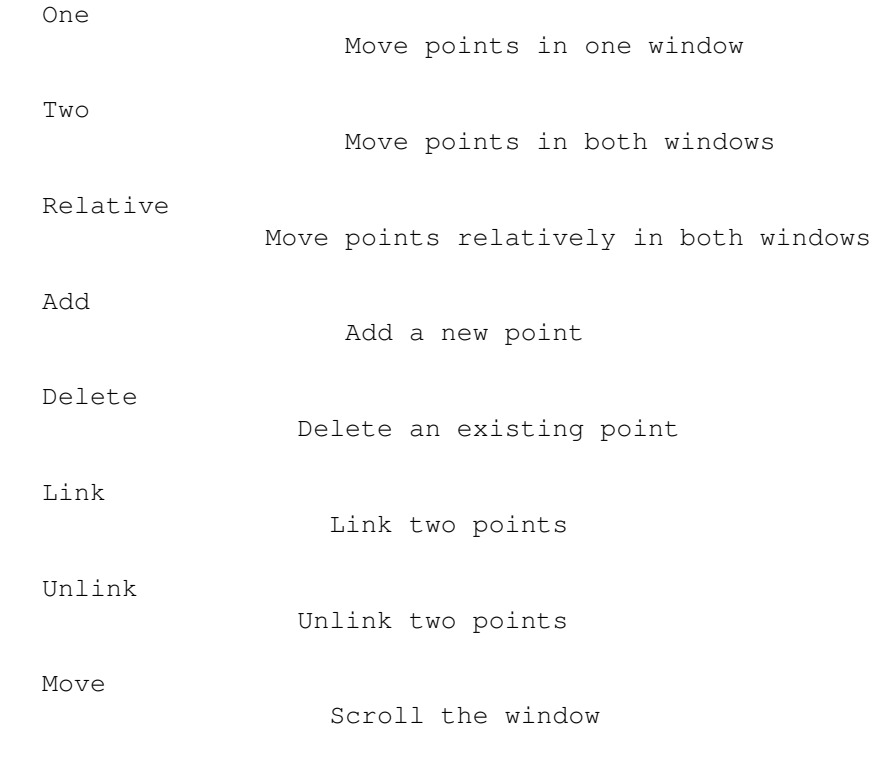

Note: The menu button can always be used to abort the current operation

before releasing the select button.

```
Modes can be set using gadgets in the
                Control Window
                 or by using
                menus
                on the
                Control
                 and
                Edit
                 Windows.
```
#### **1.120 TSMorph.guide/EMode-One**

Edit Mode One

=============

This mode is used to move a point in one of the Edit Windows

The

Control Windows title is set to One.

The Mouse Pointer is set to ONE.

.

Points can be clicked and moved in either of the windows with the mouse - the point will only move in the selected window.

#### **1.121 TSMorph.guide/EMode-Two**

Edit Mode Two

This mode is used to move a point in both of the Edit Windows

The

=============

Control Windows title is set to Two.

The Mouse Pointer is set to TWO.

.

Points can be clicked and moved in both of the windows with the mouse the point will move in both windows to the same absolute position.

#### **1.122 TSMorph.guide/EMode-Relative**

Edit Mode Relative

==================

This mode is used to move a point in both of the Edit Windows

The

Control Windows title is set to Rel.

The Mouse Pointer is set to REL.

.

Points can be clicked and moved in both of the windows with the mouse the point will move in both windows to the same relative position.

## **1.123 TSMorph.guide/EMode-Add**

Edit Mode Add

This mode is used to add a point in both of the Edit Windows

The

=============

================

Control Windows title is set to Add.

The Mouse Pointer is set to ADD.

.

Points can be added in either of the windows by clicking the mouse - the point will added to both windows to the same absolute position.

## **1.124 TSMorph.guide/EMode-Delete**

.

Edit Mode Delete

This mode is used to delete a point in both of the Edit Windows

The Control Windows title is set to Del. The Mouse Pointer is set to DEL. Points can be deleted in either of the windows by clicking the mouse the point will deleted from both windows. Any links will also be removed.

#### **1.125 TSMorph.guide/EMode-Link**

Edit Mode Link

This mode is used to link two points in both of the Edit Windows

The

==============

Control Windows title is initially set to L1.

The Mouse Pointer is set to L1.

.

A point can then be selected in either of the windows by clicking the mouse.

The

Control Windows title is then set to L2.

The Mouse Pointer is set to L2.

Another point can then be selected in either of the windows by clicking the mouse. The points will be joined by a line.

Note: this line is to enable points to be identified more easily. It is not used by the rendering process.

## **1.126 TSMorph.guide/EMode-Unlink**

================

Edit Mode Unlink

This mode is used to unlink two linked points in both of the

```
Edit Windows
```
The

Control Windows title is initially set to U1.

The Mouse Pointer is set to U1.

.

A point can then be selected in either of the windows by clicking the mouse.

The

Control Windows title is then set to U2.

The Mouse Pointer is set to U2.

Another point can then be selected in either of the windows by clicking the mouse. If the points are currently joined then the line will be removed.

#### **1.127 TSMorph.guide/EMode-Move**

Edit Mode Move

In this mode no points are edited.

The

==============

Control Windows title is set to Mov.

The Mouse Pointer is set to Mov.

Clicking in the window and moving the mouse will scroll the window.

This is the initial mode when the Edit Windows are opened.

#### **1.128 TSMorph.guide/Req**

Requesters which appear \*\*\*\*\*\*\*\*\*\*\*\*\*\*\*\*\*\*\*\*\*\*\*

```
The following requesters are produced:
                 Unsaved Project
                              Quitting having not saved
                 About requester
                              Version Information
                 Error requester
                              Error messages
                 Add Grid
                                     Add a grid of points
                 Frame Number?
                                Choose a Frame Number
                 Progress
                                     Progress
                 Really quit?
                                 Really quit?
```
### **1.129 TSMorph.guide/Req-Unsaved**

```
Unsaved project requester
=========================
```
This requester is displayed when attempting to quit or preview render without having saved a project.

It displays 3 or 4 options (depending on if amigaguide is available):

Save: Save the project and quit Help: Display help (only shown if available) Abandon: Quit (or preview) without saving the project Cancel: Do not save and do not quit (or preview)

If reqtools.libary(38) is available then this will be used and keyboard short-cuts (the first character of the option) will be available and underlined.

#### **1.130 TSMorph.guide/Req-About**

===============

About requester

This requester is displayed when About... is chosen on a menu on the

Info Window or Control or Edit Windows . It displays version information.

If reqtools.libary(38) is available then this will be used and keyboard short-cuts (the first character of the option) will be available and underlined.

#### **1.131 TSMorph.guide/Req-Error**

Error requesters

================

This requester is displayed if an error occurs. It displays an error message and gives one (or two) options.

If amigaguide is available then the first option will be Help - this will display detailed information on the error message.

The last option is Quit for fatal errors, and OK for non fatal errors.

See

Errors for details on error messages.

If reqtools.libary(38) is available then this will be used and keyboard short-cuts (the first character of the option) will be available and underlined.

#### **1.132 TSMorph.guide/Req-Add\_Grid**

Add Grid requester ================== The Add Grid requester appears as below when the Add Grid... menu item is chosen

--------------

|.|Add Grid| | -------------| | X Cells .. | | Y Cells .. |

| | | OK Cancel | --------------

The following gadgets are displayed in the requester with their associated keyboard equivalents:

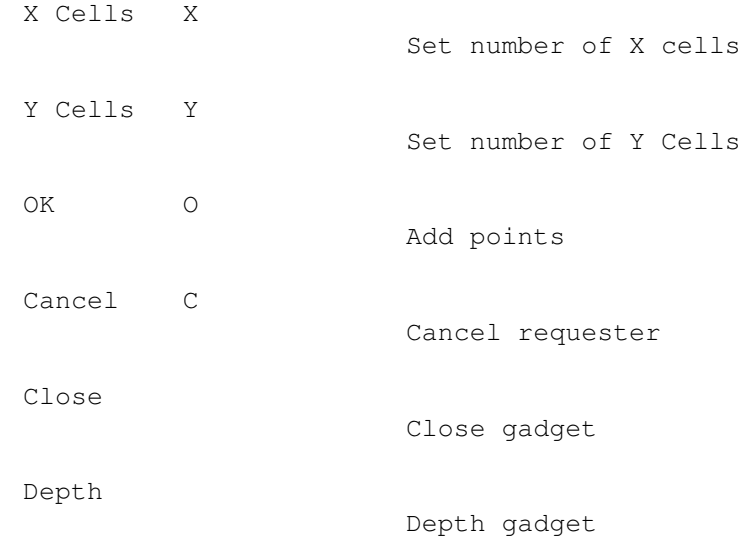

### **1.133 TSMorph.guide/Req-Add\_Grid-gad-X\_Cells**

Add Grid X Cells gadget -----------------------

This gadget is used to input the number of horizontal cells of points to add. The minimum number is 1. The default value displayed is 5.

This gadget can be activated by using the X key.

#### **1.134 TSMorph.guide/Req-Add\_Grid-gad-Y\_Cells**

Add Grid Y Cells gadget -----------------------

This gadget is used to input the number of vertical cells of points to add. The minimum number is 1. The default value displayed is 5.

This gadget can be activated by using the Y key.

## **1.135 TSMorph.guide/Req-Add\_Grid-gad-OK**

Add Grid OK gadget ------------------ Selecting this gadget adds points of cells to the images. The number of horizontal cells can be set in the X Cells gadget and the number of vertical cells in the Y Cells gadget.

The O key is the same as using this gadget.

#### **1.136 TSMorph.guide/Req-Add\_Grid-gad-Cancel**

Add Grid Cancel gadget ----------------------

This gadget cancels the Add Grid requester without adding any points.

The C key is the same as using this gadget.

# **1.137 TSMorph.guide/Req-Add\_Grid-gad-Close**

Add Grid Close gadget

---------------------

This is the same as the Cancel gadget and cancels the requester.

### **1.138 TSMorph.guide/Req-Add\_Grid-gad-Depth**

Add Grid Depth gadget ---------------------

This is a standard depth gadget.
# **1.139 TSMorph.guide/Req-FrameNumber**

Choose a Frame Number requester =============================== This requester is displayed when the Edit Points gadget is selected (and there is more than one frame) on an animated Morph/Warp, or the Goto gadget or Goto menu item is selected, or the Preview... or Preview...

menu item is selected.

It displays the first and last frame number and allows input of the required frame number.

It displays Ok, Help (if amigaguide is available) and Cancel gadgets. The keyboard shortcuts (O, H and C) are underlined.

### **1.140 TSMorph.guide/Req-Progress**

Progress requester

==================

This requester is displayed by TSMorph-render. It shows a list view of information messages, and the current frame and line being calculated.

It also displays a stop button and a zoom and depth gadget.

The stop gadget is checked every line. Clicking it displays the

Really quit? requester allowing the program to be stopped.

The Help key displays help.

# **1.141 TSMorph.guide/Req-Really\_quit**

Really quit? requester ======================

This requester is displayed when the stop gadget is clicked on the

Progress

requester. It displays two (or three) options Quit (Help) and Continue. Quit quits the program, Continue restarts the calculation, Help is displayed if amigaguide is available and displays help.

If reqtools.libary(38) is available then this will be used and keyboard short-cuts (the first character of the option) will be available and underlined.

#### **1.142 TSMorph.guide/Interface**

Changing the Interface \*\*\*\*\*\*\*\*\*\*\*\*\*\*\*\*\*\*\*\*\*\*

All the gadgets in the Control

window, and the mouse pointers can be

edited.

The brushes are stored in the directory Brush/. All may be edited and using e.g. DPaint.

The following brushes are size 38x34:

add del link none one rel two unlink

The following are 15x15:

1st Last Next Prev

The following is 16x15:

Goto

The mouse pointers are stored in the directory Cursor/. All may be edited using the Workbench Pointer editor,

The following Pointers can be edited:

Xadd Xdel

Xl1 Xl2 Xmov Xone Xrel Xtwo Xu1 Xu2

# **1.143 TSMorph.guide/File\_Format**

Internal file formats \*\*\*\*\*\*\*\*\*\*\*\*\*\*\*\*\*\*\*\*\* The file format is subject to change at any time. The current format for the main file is: TSMorph 1.2 file\_name\_one file\_name\_two 24 bit file name 1 24\_bit\_file\_name\_2 anim\_file\_name w=a,h=b,Frames=c,Single=d,Start=e  $x=n, y=m, x1=0, y1=p$ . . . p1=i,p2=j . . .

where TSMorph 1.2 is a header record (not present in the previous version of TSMorph, old formats can still be loaded producing a

#### warning message

), a is the width, b the height, c the number of frames, d is 0 for Morph, 1 for Warp, 2 for Anim Morph and 3 for Anim Warp, e is the start frame number, n,m are coordinates on the first image, o,p on the second image, and i and j are the number of the points to join (starting from 0).

For animated Warps and Morphs the main file contains no points. Each frame has a set of points held in a file named with .nnn after the main file name, where nnn is the frame number. This file has a header of TSMorph 2.0 and then has the Points details.

### **1.144 TSMorph.guide/AR**

ARexx interface to TSMorph-render and TSMorph \*\*\*\*\*\*\*\*\*\*\*\*\*\*\*\*\*\*\*\*\*\*\*\*\*\*\*\*\*\*\*\*\*\*\*\*\*\*\*\*\*\*\*\*\* ARexx scripts are run before and after each image is rendered, and before each 24 bit image is loaded. The script names can be supplied as parameters ( LOADSCRIPT , PRESCRIPT and POSTSCRIPT ) to TSMorph-render. An ARexx script can also be run by TSMorph to preview render an image. The script name is supplied in the PREVIEW parameter. The suffix to each ARexx script should be .TSM. Loadscript Run before loading 24 bit image Prescript Run before rendering Postscript Run after rendering Preview Preview render an image

# **1.145 TSMorph.guide/AR-Loadscript**

ARexx sxript run before loading 24 bit image ============================================ This script is run before each 24 bit ILBM image is loaded. It is passed the following parameters: Frame : The current frame number, starting at Start . TotalFrames : The total number of frames being rendered. Single : Set to 1 if a Warp, 0 for a Morph, 2 for Anim Morph, 3 for Anim  $\leftrightarrow$ Warp.

Image : Set to 0 for 1st image, 1 for second. FileName : Name of file just rendered. This script can be used to change the format of the input file (by running it through a conversion program). One example is included:

Loadscript.TSM

### **1.146 TSMorph.guide/AR-Prescript**

ARexx script run before rendering =================================

This script is run before each image is rendered.

It is also called for the first image (for warps and morphs) and for the last image (for morphs). By default the first and last frames are not rendered. Produce will need to be set to 1 to output these frames. This allows the first and last frames to be converted to the same format as the other output images.

```
It is passed one parameter - Base - the address of a structure which
contains the following:
```

```
Frame = 0 : The current frame number, starting at 1 (0 for 1st frame) \leftrightarrow- read only.
TotalFrames = 1 : The total number of frames being rendered - read only.
Single = 2 : Set to 1 if a Warp, 0 = Morph, 2 = Ann Morph, 3 = Ann \leftarrowWarp - read only.
Movement = 3 : 0 to 1024 - the proportion of movement from first to \leftrightarrowsecond image.
Red1 = 4 : 0 to 1024 - the proportion of Image 1 Red to use.Green1 = 5: As Red1 for Green.
Blue1 = 6 : As Red1 for Blue.
Red2 = 7 : 0 to 1024 - the proportion of Image 2 Red to use.
Green2 = 8 : As Red2 for Green.
Blue2 = 9 : As Red2 for Blue.
Produce = 10 : Set to 0 to not render this frame, 1 otherwise.
RPlus = 11 : 0 to 255 to add to Red in rendered image.
GPlus = 12: As RPlus for Green.
BPlus = 13: As RPlus for Blue.
RMinus = 14 : 0 to 255 to subtract from Red in rendered image.
GMinus = 15 : As RMinus for Green.
BMinus = 16: As RMinus for Blue.
DX = 17 : 0 to ? - X amount to skip - Seeparameters
          .
DY = 18 : 0 to ? - Y amount to skip - Seeparameters
          .
Start = 19 : Starting frame number.
```

```
The values of these parameters may be set and read using the GetValue
and StoreValue functions:
    /* To read the value of e.g Movement use:
       integer_variable = GetValue(Base,Movement)
    \star//* To set the value of e.g. Produce to 0 use:
       call StoreValue(Base, Produce, 0)
    */
    GetValue:Procedure
       Parse arg XBase, XAdd
       return C2D(IMPORT(D2C(STRIP(XBase) + (STRIP(Xadd) * 4)),4))
    StoreValue:Procedure
       Parse arg XBase, XAdd, XVal
       call EXPORT(D2C(STRIP(XBase) + (STRIP(Xadd) * 4)),RIGHT(D2C(XVal),4,D2C(0) ←
          ),4)
       return
The default values passed to the script for modification are:
    Movement : (1024 * Frame) / (Total Frames + 1) Morphs
                        (1024 * Frame)/TotalFrames Warps
    Red1, Green1, Blue1 : Movement Morphs
                        1024 Warps
    Red2,Green2,Blue2 : (1024 - Movement) Morphs
                        0 Irrelevant for Warps
    Produce : 1 : 1 Rendered frames
                        0 Frames 0 and TotalFrames+1
    RPlus,GPlus,BPlus : 0
    PMinus, GMinus, BMinus: 0
    DX, DY : Initially set by
              DX
               and
              DY
               parameters
Changing these values allows acceleration of movement, colour fades
etc. and the generation of only some images (to check a long animation).
Example scripts include are:
    FadeToBlack.TSM - Warp fade to black
    FadeToWhite.TSM - Warp fade to white
    PixelMorph.TSM - Morph by pixelating
    PixelWarp.TSM - Warp pixelating
    Prescript.TSM - Do nothing example
```
# **1.147 TSMorph.guide/AR-Postscript**

ARexx script run after rendering ================================ This script is run after each image is rendered. It is passed the following parameters: Frame : The current frame number, starting at Start . TotalFrames : The total number of frames being rendered. Single : Set to 1 if a Warp, 0 for a Morph. FileName : Name of file just rendered.

This script can be used to change the format of the output file (by running it through a conversion program) or build an animation.

Two examples are included:

Postscript.TSM ToHam.TSM

# **1.148 TSMorph.guide/AR-Preview**

```
ARexx script to preview render
==============================
This script is run if the
               Preview...
                 or
                Preview...
                menu item is
selected. Its purpose is to preview render the image (it can actually do
anything you like).
Before being called the current
                Settings
                 are saved in T:TSMorph.prefs.
It is passed the following parameters:
     Frame : The frame number to render
     FileName : The file name of the points file
One example is included:
    Preview.TSM
```
### **1.149 TSMorph.guide/Algorithms**

MODE

Morphing algorithms

\*\*\*\*\*\*\*\*\*\*\*\*\*\*\*\*\*\*\*

The morphing algorithm is defined using the parameters MODE. and DEPTH to TSMorph-render.

The basic algorithm is to find 3 points which make a triangle around the point and morph this triangle between the start and end images.

The

DEPTH parameter controls how many points will be checked to form a triangle. 0 means just the closest 3 points are examined, 1 the closest 4, 2 the closest 5 etc.

The

parameter controls both which triangle is chosen and what to do if no surrounding triangle is found.

If MODE=0 or MODE=2 then if no triangle surrounding the point is found examining the closest points then the 3 closest points are used to decide how to morph. If MODE=1 or MODE=3 then the point is assumed to be stationery.

If MODE=2 or MODE=3 then all the closest points (the exact number defined by DEPTH ) are examined to determine the smallest triangle. If MODE=0 or MODE=1 then the first surrounding triangle found is used.

Therefore MODEs 0 and 1 should be faster than modes 2 or 3. The DEPTH parameter can also have a major effect on the rendering speed.

### **1.150 TSMorph.guide/File\_Names**

File naming \*\*\*\*\*\*\*\*\*\*\* File names can include the frame number. The format of the frame number in the file name is specified using the following formats: %ld : Number left justified e.g. '1','2',..,'10',..,'123',.. %3ld : Number right justified e.g. ' 1',' 2',..,' 10',..,'123',..

%03ld : Number right justified e.g. '001','002',..,'010',..,'123',.. Where the number can be changed e.g.

pic.%04ld for Imagine 2.0 produced files pic%03ld for Vista produced files name%ld for files to run through mpeg

# **1.151 TSMorph.guide/Errors**

.

Error Messages

```
**************
```
The following messages can be displayed in an Error Requester

> Both Images must be the same size Unable to Open Grid Requester Both X Cells and Y Cells must be > 0 Out of memory for points No ILBM.BMHD chunk Failed to allocate raster No ILBM.BODY chunk Not an ILBM Clipboard open failed xxxx; File open failed Parsing error; no top chunk Not enough memory Failure opening TSMorph Window Failure setting up screen Can not Open xxxx.library(n) Unable to Allocate FileRequest Unable to Create Window Message Port Can not Open input.device

Image smaller than points Images different sizes Unable to Allocate Zoom raster Unable to SetMenuStrip Unable to OpenWindowTags Unable to AllocMem for Filename Unable to Allocate xxxx Gadget Unable to Allocate xxxx Image Failure loading Image 'xxxx' Unable to AllocIFF Unable to AllocMem for ILBMInfo Unable to GetScreenDrawInfo Unable to LockPubScreen(xxxx) Invalid file format - Line 'xxxx' Images are too small Point out of range - Line 'xxxx' Out of memory for points Invalid point link - Line 'xxxx' Error closing file 'xxxx' Error opening file 'xxxx' Error writing to 'xxxx' Point already linked to 4 points Point not linked Cannot link point to itself Points already linked Cannot unlink point from itself Error no memory for new point Unable to Open xxxx.library(n)

Error saving file 'xxxx' Error AllocVec for output Error Opening points file Error opening progress window Unable to allocate memory for bitmap Image must be 24 bit 'xxxx' Error loading 'xxxx' Size does not match image - Line 'xxxx' Out of memory for points Must have at least 3 points Error sending ARexx message - 'xxxx' Assuming version 1.0 file format Must have at least one frame Frames must all be the same size Failure - yyyy - loading 'xxxx' Error Saving Settingss 'xxxx' Error Loading Settings 'xxxx' No opal.libary File does not exist 'xxxx' Error opening screen Unable to get DrawInfo Unable to lock Workbench Invalid screen mode xxxx

#### **1.152 TSMorph.guide/Err-Size**

Error - Both Images must be the same size ========================================= This message should never be displayed. Images different sizes should

be displayed instead.

Resolution - None required.

# **1.153 TSMorph.guide/Err-OpenGrid**

Unable to Open Grid Requester ============================= TSMorph is unable to open the Add Grid requester. The normal reason would be lack of memory. Resolution - Free up some memory and retry.

# **1.154 TSMorph.guide/Err-Grid0**

Error - Both X Cells and Y Cells must be > 0 ============================================ This message is displayed if the Add Grid requester is used and either the X Cells or Y Cells is set to 0. The minimum allowed value is 1. Resolution - Input at least 1 in both gadgets, or cancel the requester.

### **1.155 TSMorph.guide/Err-MemoryPoints**

Error - Out of memory for points ================================ This message is displayed after the Add Grid requester has been used and points and lines are being added to the images. Insufficient memory is available.

Resolution - Since it is possible that some of the points have been added to the images then you may wish to use the New Points menu item to delete all points. Then free up some memory and retry.

# **1.156 TSMorph.guide/Err-IFFBMHD**

Error - No ILBM.BMHD chunk ==========================

The Image being loaded has no BMHD chunk.

Resolution - Specify the name of a correct ILBM image.

# **1.157 TSMorph.guide/Err-IFFRaster**

Error - Failed to allocate raster =================================

There is insufficient memory to load the ILBM image.

Resolution - Free up some memory and retry.

# **1.158 TSMorph.guide/Err-IFFBODY**

Error - No ILBM.BODY chunk ==========================

The Image being loaded has no BODY chunk.

Resolution - Specify the name of a correct ILBM image.

# **1.159 TSMorph.guide/Err-IFFILBM**

Error - Not an ILBM ===================

The Image being loaded is not and ILBM file.

Resolution - Specify the name of a correct ILBM image.

### **1.160 TSMorph.guide/Err-IFFCLIP**

Error - Clipboard open failed =============================

The program is unable to open the specified clipboard.

```
Resolution - Retry with the correct clipboard number, or use a
different file name.
```
### **1.161 TSMorph.guide/Err-IFFFileS**

Error - xxxx; File open failed ==============================

File xxxx can not be successfully opened. The file does not exist (if trying to read), is already in use, or the filename is invalid.

Resolution - Retry with a valid file name.

#### **1.162 TSMorph.guide/Err-IFFTop**

Error - Parsing error; no top chunk ===================================

This is a technical error which should never occur.

Resolution - Unknown.

# **1.163 TSMorph.guide/Err-IFFMemory**

Error - Not enough memory =========================

There is insufficient memory to save or load the IFF ILBM file.

Resolution - Free up some memory and retry.

### **1.164 TSMorph.guide/Err-OpenTSMorph**

Error - Failure opening TSMorph Window ====================================== The Information Window window could not be opened. There is probably insufficent memory. Resolution - Free up some memory and retry.

### **1.165 TSMorph.guide/Err-SetupScreen**

Error - Failure setting up screen =================================

The

Information Window window could not be opened. Either the

Public Screen is not open or there is insufficient memory.

Resolution - Free up some memory and retry, or correct the PUBSCREEN parameter.

# **1.166 TSMorph.guide/Err-Library**

```
Error - Can not Open xxxx.library(n)
====================================
```
The library xxxx version number n could not be opened. See Installation for a list of libraries required. It could just be a lack of  $\leftrightarrow$ memory.

Resolution - Ensure you are running at least version 2.04 of the operating system, or free up some memory and retry.

# **1.167 TSMorph.guide/Err-FileReq**

Error - Unable to Allocate FileRequest ======================================

Insufficient memory is available.

Resolution - Free up some memory and retry.

### **1.168 TSMorph.guide/Err-WPort**

Error - Unable to Create Window Message Port ============================================

Insufficient memory is available.

Resolution - Free up some memory and retry.

#### **1.169 TSMorph.guide/Err-IDevice**

Error - Can not Open input.device =================================

Insufficient memory is available.

Resolution - Free up some memory and retry.

# **1.170 TSMorph.guide/Err-ISmall**

Error - Image smaller than points ================================= The image trying to be loaded is smaller than the points already defined. Resolution - Load a larger image, or select the New menu item and

restart.

# **1.171 TSMorph.guide/Err-IDifferent**

Error - Images different sizes ===============================

This can be displayed when opening the second image in TSMorph. Both

images must have the same horizontal and vertical resolutions. The image depths can be different.

Resolution - Either use a different pair of images, or change the size of one of the images using some image-processing program.

# **1.172 TSMorph.guide/Err-ZRaster**

```
Error - Unable to Allocate Zoom raster
======================================
Insufficient memory is available.
Resolution - Free up some memory and retry. If you still do not have
enough memory then rerun specifying
                ZOOM=OFF
                 as a parameter.
```
### **1.173 TSMorph.guide/Err-Menu**

Error - Unable to SetMenuStrip ==============================

Insufficient memory is available.

Resolution - Free up some memory and retry.

#### **1.174 TSMorph.guide/Err-OpenWindow**

Error - Unable to OpenWindowTags ================================

Insufficient memory is available.

Resolution - Free up some memory and retry.

### **1.175 TSMorph.guide/Err-MemFile**

Error - Unable to AllocMem for Filename =======================================

Insufficient memory is available.

Resolution - Free up some memory and retry.

# **1.176 TSMorph.guide/Err-AllocGadget**

Error - Unable to Allocate xxxx Gadget ======================================

Insufficient memory is available.

Resolution - Free up some memory and retry.

# **1.177 TSMorph.guide/Err-AllocImage**

Error - Unable to Allocate xxxx Image ===================================== Insufficient memory is available.

Resolution - Free up some memory and retry.

# **1.178 TSMorph.guide/Err-LoadImage**

Error - Failure loading Image 'xxxx' ====================================

There was an error loading the image xxxx. Another error message should previously have been displayed.

Resolution - See previous error message.

### **1.179 TSMorph.guide/Err-AllocIFF**

```
Error - Unable to AllocIFF
==========================
```
Insufficient memory is available.

Resolution - Free up some memory and retry.

# **1.180 TSMorph.guide/Err-AllocILBM**

Error - Unable to AllocMem for ILBMInfo =======================================

Insufficient memory is available.

Resolution - Free up some memory and retry.

# **1.181 TSMorph.guide/Err-GetDRI**

Error - Unable to GetScreenDrawInfo ===================================

Insufficient memory is available.

Resolution - Free up some memory and retry.

# **1.182 TSMorph.guide/Err-LockScreen**

Error - Unable to LockPubScreen(xxxx)

=====================================

Either the

Public Screen is not open or there is insufficient memory.

Resolution - Free up some memory and retry, or correct the PUBSCREEN parameter.

# **1.183 TSMorph.guide/Err-FileFormat**

Error - Invalid file format - Line 'xxxx' ========================================= The points file being loaded is in an incorrect Format or is not a points file. Resolution - Specify a correct points file or manually edit the file and retry.

# **1.184 TSMorph.guide/Err-TooSmall**

Error - Images are too small ============================ The images specified in the input file are too small. Resolution - Either edit the input file - See Format , or select the New menu item and retry.

### **1.185 TSMorph.guide/Err-Range**

Error - Point out of range - Line 'xxxx' ======================================== The point coordinates specified in the input file is larger than the image size. Resolution - Manually edit the input file - See

# **1.186 TSMorph.guide/Err-MemPoints**

Format

and retry.

Error - Out of memory for points ================================ Insufficient memory is available. Resolution - Free up some memory and retry after selecting either New or New Points to delete existing points.

# **1.187 TSMorph.guide/Err-InvalidLink**

```
Error - Invalid point link - Line 'xxxx'
========================================
```
The points linking specified in the input file is invalid. Resolution - Manually edit the input file - See Format and retry.

### **1.188 TSMorph.guide/Err-CloseFile**

```
Error - Error closing file 'xxxx'
=================================
```
The file xxxx could not be successfully closed. The disc may be full.

Resolution - If saving then save the file to a different disk or free up some disk space and retry with another name. The original file may not be accessible until after a reboot.

# **1.189 TSMorph.guide/Err-OpenFile**

Error - Error opening file 'xxxx' =================================

The file xxxx could not be opened. The file does not exist (when reading), the name is invalid, the file is already in use, or the disk is write protected.

Resolution - Use a different file name or allow the disk to be written  $t \circ$ .

#### **1.190 TSMorph.guide/Err-WriteFile**

Error - Error writing to 'xxxx' ===================================

The file xxxx could not be successfully written to. The disc may be full. The file has not been successfully saved.

Resolution - Save the file to a different disk or free up some disk space and retry.

#### **1.191 TSMorph.guide/Err-4Points**

Error - Point already linked to 4 points ======================================== Any point can only be linked to up to 4 other points. Note: the links are only for clarity and do not effect the rendering process. Resolution - Unlink the current point from some other point and retry.

# **1.192 TSMorph.guide/Err-NotLinked**

Error - Point not linked ======================== The points just selected are not currently linked and and cannot therefore be unlinked . Resolution - None required.

# **1.193 TSMorph.guide/Err-LinkSelf**

Error - Cannot link point to itself =================================== A point can not be Linked to itself. Resolution - Select another point to link to.

# **1.194 TSMorph.guide/Err-Linked**

Error - Points already linked

The points you are trying to

=============================

link are already linked.

Resolution - None required.

# **1.195 TSMorph.guide/Err-UnlinkSelf**

Error - Cannot unlink point from itself ======================================= A point can not be unlinked from itself. Resolution - Select another point to unlink from.

# **1.196 TSMorph.guide/Err-MemNewPoint**

Error - Error no memory for new point =====================================

There is no memory to add the new point.

Resolution - Free up some memory and retry.

### **1.197 TSMorph.guide/Err-LibraryR**

Error - Unable to Open xxxx.library(n) ====================================== The library xxxx version number n could not be opened. See Installation for a list of libraries required. It could just be a lack of  $\leftrightarrow$ memory.

Resolution - Ensure you are running at least version 2.04 of the operating system, or free up some memory and retry.

### **1.198 TSMorph.guide/Err-Saving**

Error - Error saving file 'xxxx' ================================

Some error occurred saving the IFF ILBM output file. Another error requester may have previously appeared. Alternatively there could be a lack of memory. This error is also displayed when trying to save DCTV images in an invalid size.

Resolution - See the previous error message, or free up some memory and retry.

### **1.199 TSMorph.guide/Err-AllocVec**

Error - Error AllocVec for output =================================

Insufficient memory is available.

Resolution - Free up some memory and retry.

# **1.200 TSMorph.guide/Err-OpenPoints**

Error - Error Opening points file

=================================

.

The input file specified to TSMorph-render does not exist or is in an invalid

format

Resolution - Either specify a valid input file, or manually edit the points file.

### **1.201 TSMorph.guide/Err-Progress**

Error - Error opening progress window ===================================== Some error occurred opening the Progress requester in TSMorph-render. Probably a lack of memory, or the PUBSCREENR parameter specifies a not open public screen name.

Resolution - Free up some memory or correct the parameter and retry.

### **1.202 TSMorph.guide/Err-AllocPlanes**

Error - Unable to allocate memory for bitmap ============================================

Insufficient memory is available for some bitmap planes.

Resolution - Free up some memory and retry.

#### **1.203 TSMorph.guide/Err-24**

Error - Image must be 24 bit 'xxxx' ===================================

The image xxxx being loaded by TSMorph-render is not a 24 bit image. Only 24 bit ILBM images can be rendered.

Resolution - Use TSMorph to specify a valid 24 bit ILBM image.

#### **1.204 TSMorph.guide/Err-Load**

Error - Error loading 'xxxx' ============================

The image xxxx being loaded by TSMorph-render could not be loaded. A previous error requester could have appeared. The file name could be invalid.

Resolution - See the previous error message.

#### **1.205 TSMorph.guide/Err-SizeMatch**

Error - Size does not match image - Line 'xxxx' =============================================== The points file being loaded - See File Format - has an image size specified which does not match the image being loaded.

Resolution - Change the image size, manually edit the input file, or respecify the image name using TSMorph.

### **1.206 TSMorph.guide/Err-MemPointsR**

```
Error - Out of memory for points
================================
```
Insufficient memory is available.

Resolution - Free up some memory and retry.

### **1.207 TSMorph.guide/Err-3Points**

Error - Must have at least 3 points ===================================

In order to correctly render an image at least 3 points must be defined.

Resolution - Use TSMorph to define at least 3 points - e.g. in 3 of the corners.

### **1.208 TSMorph.guide/Err-ARexx**

Error - Error sending ARexx message - 'xxxx' ============================================ TSMorph-render or TSMorph has had a problem sending the ARexx message. ARexx may not be running, or the script may not exist or have errors. Resolution - Ensure ARexx is running, check the scripts - See parameters PRESCRIPT , POSTSCRIPT and LOADSCRIPT , or PREVIEW - exist and have TSM as a suffix.

If the above is OK then use TCO and TS to interactively trace the

script.

### **1.209 TSMorph.guide/Err-OldFormat**

Error - Assuming version 1.0 file format ======================================== The current version of the File Format has a header record. This error is saying no header is present, it is assumed that the file is in an old format. Resolution - Select OK to continue. Load and Save in TSMorph to save in

# **1.210 TSMorph.guide/Err-OneFrame**

the new format if required.

Error - Must have at least one frame ==================================== This is displayed when trying to edit points on an Animated Morph/Warp when the number of frames is 0. Resolution - Set the number of frames to at least 1.

# **1.211 TSMorph.guide/Err-AllSize**

```
Error - Frames must all be the same size
========================================
```
This is displayed when trying to change to a different frame. The size of all input images must be the same.

Resolution - Ensure all input images are the same size.

#### **1.212 TSMorph.guide/Err-OpalVision**

Error - Failure - yyyy - loading 'xxxx' ======================================= opal.libary had a problem loading image xxxx. Resolution - yyyy should describe the problem.

# **1.213 TSMorph.guide/Err-SaveS**

```
Error - Error Saving Settings 'xxxx'
====================================
This message is displayed when TSMorph has been unable to save
                settings
                in the named file. If
                KEEPSETTINGS
                 is set to YES then settings are
saved in ENV:TSMorph/TSMorph.prefs when the program is quit.
Resolution - Supply a correct filename, set KEEPSETTINGS to NO, or
```

```
create the directory ENV:TSMorph
```
# **1.214 TSMorph.guide/Err-LoadS**

```
Error - Error Loading Settings 'xxxx'
=====================================
```
TSMorph has had a problem loading the specified file. The file probably does not exist.

Resolution - Specify a correct file name

### **1.215 TSMorph.guide/Err-NoOpal**

Error - No opal.libary

======================

TSMorph or TSMorph-render is trying to load an image using opal.libary but it could not be opened.

Resolution - For TSMorph - If you do not have opal.libary do not specify OPENMODE=OPAL

. If you are not specifying this then the image you are trying to load must be in a format which TSMorph does not understand (this may be some unsupported JPEG variant).

For TSMorph-render - This is trying to load some unsupported image format.

### **1.216 TSMorph.guide/Err-NoFile**

```
Error - File does not exist 'xxxx'
==================================
```
TSMorph is trying to load an image from a file which does not exist or is inaccessable.

Resolution - Specify a valid file name.

### **1.217 TSMorph.guide/Err-OScreen**

```
Error - Error opening screen
=============================
```
TSMorph has been unable to open the requested screen. This could be because the

```
CUSTOMDEPTH
                 is too great for the
                CUSTOMMODE
                , there is not
enough memory, or some other related reason.
```
Resolution - Check you have enough memory, make sure the screen depth is ok for the screen mode.

### **1.218 TSMorph.guide/Err-DrawI**

```
Error - Unable to get DrawInfo
==============================
```
TSMorph has been unable to obtain some information from the Workbench, probably due to lack of memory.

Resolution - Free up some memory and retry.

#### **1.219 TSMorph.guide/Err-LockW**

Error - Unable to lock Workbench ================================

TSMorph has been unable to obtain some information from the Workbench, probably due to lack of memory.

Resolution - Free up some memory and retry.

#### **1.220 TSMorph.guide/Err-SMode**

Invalid screen mode xxxx

========================

The screen mode specified by CUSTOMMODE is not a valid screen mode.

Resolution - Check the screen mode against the list show in the preferences screen mode requester.

### **1.221 TSMorph.guide/Bugs**

```
Known (and unknown errors)
**************************
```
Width and Height in the parameter file may not be correctly set and require manual editing.

Image validation requires tidying up - especially with anim morphs/warps.

Unsaved project does not check that gadgets really have been edited.

This guide sometimes has very long lines. This appears to be due to a problem with MakeInfo and menus.

TSMorph and TSMorph-render may not release all memory.

TSMorph-prefs has not been well tested.

Please report any other bugs by EMail to mpaddock@cix.compulink.co.uk.

#### **1.222 TSMorph.guide/Hard-Software**

Hardware and Software used in development \*\*\*\*\*\*\*\*\*\*\*\*\*\*\*\*\*\*\*\*\*\*\*\*\*\*\*\*\*\*\*\*\*\*\*\*\*\*\*\*\*

- \* HSPascal Editor.
- \* SAS C Code.
- \* GadToolsBox Info, Add Grid and Progress Windows. GadToolsBox is © Copyright 1991,92 Jaba Development.

\* DPaint Control Window gadgets/Pointers.

- \* Workbench 2.04 GUI.
- \* MakeInfo Documentation.
- \* Iff2Src Control Window gadgets. Iff2Src is © J Tyberghein.
- \* ILBMtoC Pointers.
- \* IconEdit Pointers.
- \* NewIff Various IFF routines.
- \* ReqTools For nicer requesters. ReqTools is © 1991/1992 Nico François
- \* OpalVision For opal.libary for easy file loading and saving. OpalVision is a trademark of Opal Technology Pty Ltd.
- \* DCTV For dctv.library for saving and loading DCTV images. DCTV is © 1991,1992 Digital Creations, Inc.
- \* IJG JPEG software For the PPM, TARGA, GIF and JPEG file loading code.
- \* Commodore Amiga 2000 with 1MB chip ram,
- \* Commodore 1960 monitor,
- \* GVP SCSI hard card with 52MB Quantum disc,
- \* RCS Fusion Forty accelerator with 8MB fast ram.

### **1.223 TSMorph.guide/History**

Version History (since 2.0)

\*\*\*\*\*\*\*\*\*\*\*\*\*\*\*\*\*\*\*\*\*\*\*\*\*\*\*

- \* Version 2.0a
	- \* Minor update to the

```
File Format
             description. (Includes Anim
      Morphs and Warps).
     * ENV/TSMorph/def_points now has Stack set to 8192.
       (Prevents crashes when using opal.libary).
     *
             Render Public Screen
              menu item is disabled if reqtools.libary
       is not available. (Previously crashed if selected).
     * Only relevant
             OPENMODE
              is ALWAYS if opal.libary is not
       available (thanks to spark@cix).
* Version 2.2
     * Major Enhancments
          * Added
            Anti-Alias
              capability to TSMorph-render.
          * Added ability to TSMorph and TSMorph-render to load a
            large variety of image formats (JPEG, ILBM (including 24
            bit, EHB, HAM6, HAM8 and DCTV with dctv.library), TARGA,
            GIF and PPM). See
            OPENMODE
             and
            LOADSCRIPT
             .
          * Added a lot more
             save formats
              (grey 16, grey 256, HAM 6,
            HAM 8 and DCTV3 and DCTV4 [with dctv.library]).
          * Added continuous
            help
              option, and
             Help Text
              gadget to
            TSMorph.
          * Added the
             Preview
              option to preview render an image. See
             Preview...
             ,
             Preview...
             and
             PREVIEW
             .
```
\* Added the ability to open custom screens. \* Can now save the first and last images - see Prescript . \* Added preferences editor TSMorph-prefs . \* Minor Enhancments \* Loading Image requester is displayed. See OPENMODE . \* 24 File 1 and 24 File 2 gadgets can now be left blank to use the File One and File Two names. \* MakeInfo 1.55 used. This doc now has more formatting. \* Progress requester now shows a list view of messages. \* Bug Fixes \* Image remapping should be more correct. \* Edit/Mode sub-menu has a capital E. \* Should no longer leave the Screen with the incorrect pallete when TSMorph is quit. \* Fixed a nasty memory corruption bug with DX and DY . \* Control Window gadgets now look more correct on screens

with more than 4 colors. \* Fixed a bug where parameters were automatically reset when opening a project. \* Open Points... no longer resets Morph parameters. \* Load Settings... now works. \* DEPTH parameter can now be greater than the number of points without memory corruption. TSMorph window is correctly disabled when saving after Unsaved Project requester is displayed. \* Uses less memory for Zoom raster. \* TSMorph opens amigaguide window on screen specified by PUBSCREEN .

#### \* String requesters will now accept empty strings.

### **1.224 TSMorph.guide/Distribution**

Copyright and distribution requirements \*\*\*\*\*\*\*\*\*\*\*\*\*\*\*\*\*\*\*\*\*\*\*\*\*\*\*\*\*\*\*\*\*\*\*\*\*\*\*

TSMORPH IS PROVIDED "AS-IS" AND SUBJECT TO CHANGE; NO WARRANTIES ARE MADE. ALL USE IS AT YOUR OWN RISK. NO LIABILITY OR RESPONSIBILITY IS ASSUMED.

TSMorph is ©1993 Topicsave Limited.

TSMorph is freely distributable provided all files (listed in

Installation ) are included.

TSMorph is EMailWare - If you use it please send any criticisms, bugs,

etc. by EMail to mpaddock@cix.compulink.co.uk.

This software is based in part on the work of the Independent JPEG Group.

The Graphics Interchange Format(c) is the Copyright property of CompuServe Incorporated. GIF(sm) is a Service Mark property of CompuServe Incorporated.

#### **1.225 TSMorph.guide/TSMorph-prefs**

```
Preferences editor
```
\*\*\*\*\*\*\*\*\*\*\*\*\*\*\*\*\*\*

TSMorph-prefs is a standard preferences editor.

When loaded it loads the current settings from ENV:TSMorph/TSMorph.prefs. It then displays a window showing all the preferences.

Help displays context sensitive help using amigaguide if available.

Gadgets Gadgets displayed in the Preferences Window Menus Menus available in the Preferences Window

# **1.226 TSMorph.guide/TSMP-gad**

=====================

TSMorph-prefs Gadgets

```
-----------------------------------------------------------
|.| TSMorph Preferences | | |
|---------------------------------------------------------|
| Custom Screen Render TSMorph |
| NONE---------| DX |--- 0 DY |--- 0 Zoom YES |
| PAL:Low Res--| Mode Palette YES |
| PAL:High Res-| Save Format --|- 75 Mode IFCOLOURS |
| Depth --|--- 4 AnitA x Depth -|- 5 Prefs x Help x |
| |
        ARexx Script Public Screen
| Preview .................... TSMorph ................. |
| Load .................... Render ................. |
```
| Pre .................... Icon | | Post .................... Project x Prefs x Render x | | | | Save Cancel Use Cancel | ----------------------------------------------------------- System gadgets Close Close gadget Zoom Zoom gadget Depth gadget Depth gadget Custom Screen Screen mode Custom screen mode Depth Custom screen depth Render DX Render X skip DY Render Y skip Mode Render mode Save Format Render image format Quality JPEG Quality AntiA AntiAlias images Depth Rendering depth TSMorph

Zoom

Zoom images
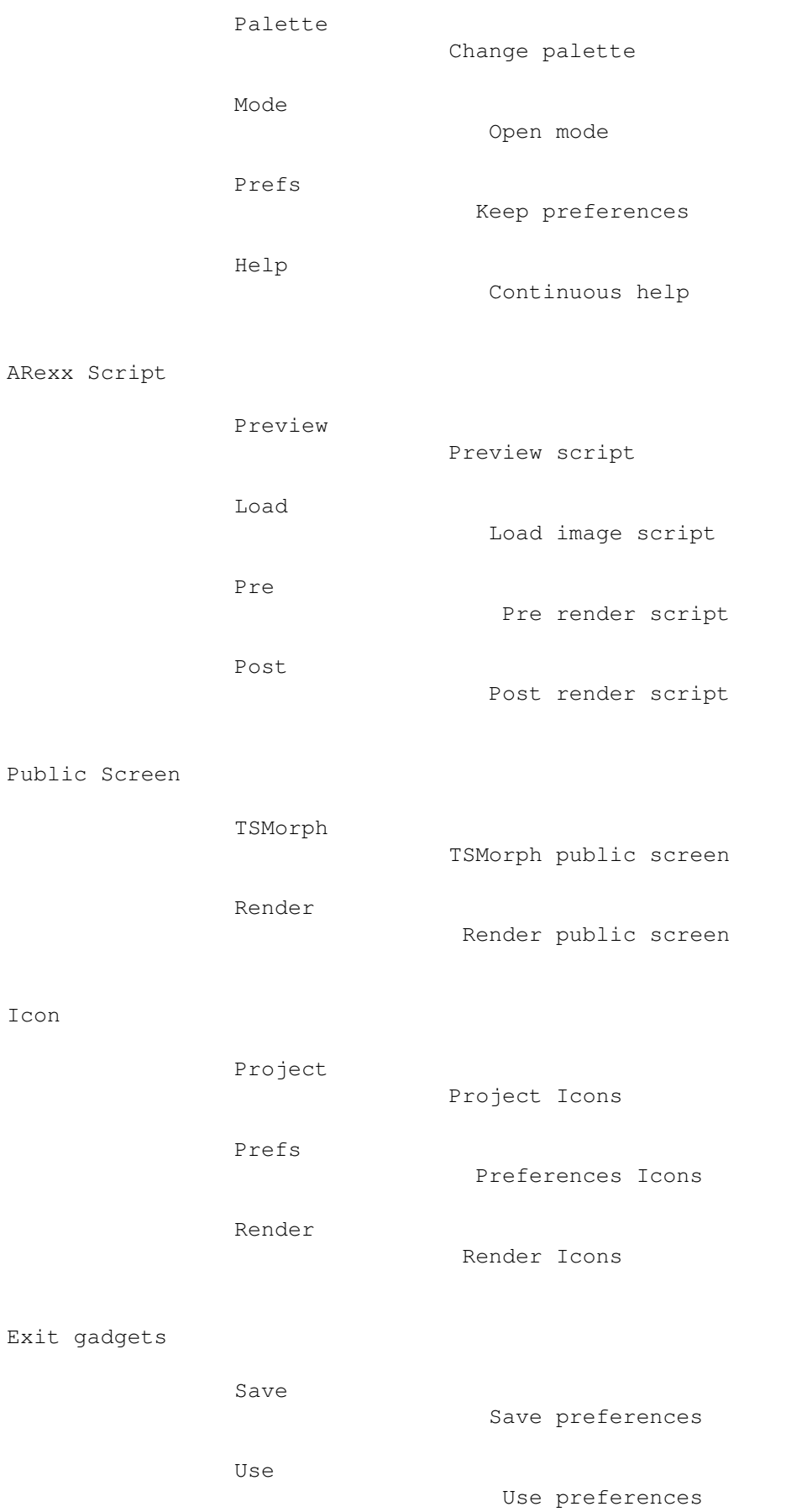

Cancel

Cancel

### **1.227 TSMorph.guide/TSMP-Close**

TSMorph-prefs Close gadget

--------------------------

This closes the window and discards any changes.

## **1.228 TSMorph.guide/TSMP-Zoom**

TSMorph-prefs Zoom gadget -------------------------

This is a standard zoom gadget and zooms the window to/from a title bar.

#### **1.229 TSMorph.guide/TSMP-Depth**

TSMorph-prefs Depth gadget --------------------------

This is a standard depth gadget.

### **1.230 TSMorph.guide/TSMP-Save**

TSMorph-prefs Save gadget -------------------------

This save the

settings in ENV:TSMorph/TSMorph.prefs and ENVARC:TSMorph/TSMorph.prefs.

Any changes are not picked up until TSMorph or TSMorph-render is reloaded.

### **1.231 TSMorph.guide/TSMP-Use**

TSMorph-prefs Use gadget

This save the

------------------------

settings in ENV:TSMorph/TSMorph.prefs.

Any changes are not picked up until TSMorph or TSMorph-render is reloaded.

### **1.232 TSMorph.guide/TSMP-Cancel**

TSMorph-prefs Cancel gadget

===================

---------------------------

This closes the window and discards any changes.

#### **1.233 TSMorph.guide/TSMP-men**

TSMorph-prefs Menus

The following menus are available on the TSMorph-prefs Window:

Project

Project menu

Edit

Edit menu

Settings

Settings menu

# **1.234 TSMorph.guide/TSMP-men-Project**

TSMorph-prefs Project menu --------------------------

This menu contains the following items with their associated Amiga short-cuts in the TSMorph-prefs Window:

```
Open... O
               Open a preferences file
Save As... S
               Open a preferences file
Quit Q
               Quit
```
### **1.235 TSMorph.guide/TSMP-men-P-Open**

```
TSMorph-prefs Project/Open... menu item
.......................................
This displays a file requester to load the
                settings
                . The default name
is TSMorph.prefs in the current directory.
```
#### **1.236 TSMorph.guide/TSMP-men-P-SaveAs**

```
TSMorph-prefs Project/Save As... menu item
..........................................
This displays a file requester to save the
               settings
                . The default name
is TSMorph.prefs in the current directory.
```
#### **1.237 TSMorph.guide/TSMP-men-P-Quit**

```
TSMorph-prefs Project/Quit menu item
....................................
```
This closes the window and discards any changes.

### **1.238 TSMorph.guide/TSMP-men-Edit**

TSMorph-prefs Edit menu

-----------------------

This menu contains the following items with their associated Amiga short-cuts in the TSMorph-prefs Window:

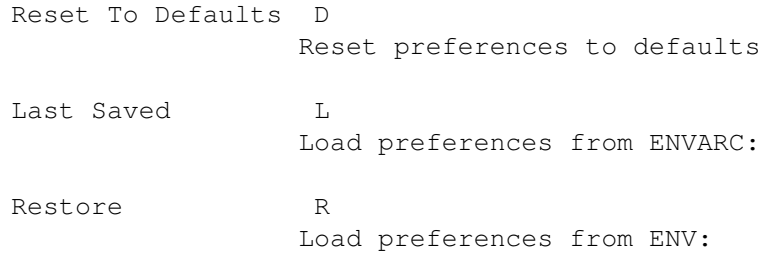

### **1.239 TSMorph.guide/TSMP-men-E-ResetD**

TSMorph-prefs Edit/Reset To Defaults menu item ..............................................

This resets the

settings to their default values.

#### **1.240 TSMorph.guide/TSMP-men-E-LastS**

TSMorph-prefs Edit/Last Saved menu item ....................................... This loads the settings

from ENVARC:TSMorph/TSMorph.prefs.

### **1.241 TSMorph.guide/TSMP-men-E-Restore**

TSMorph-prefs Edit/Restore menu item ....................................

This loads the

settings from ENV:TSMorph/TSMorph.prefs.

#### **1.242 TSMorph.guide/TSMP-men-Settings**

---------------------------

TSMorph-prefs Settings menu

This menu contains the following items with their associated Amiga short-cuts in the TSMorph-prefs Window:

> Create Icons? I Create preference Icons

#### **1.243 TSMorph.guide/TSMP-men-S-Icons**

TSMorph-prefs Settings/Create Icons? menu item .............................................. This item toggles if Icons are to be saved with Settings files. If it is selected then an Icon will be saved. The icon will come from ENV:TSMorph/def\_prefs if this exists, secondly from ENV:SYS/def\_prefs, otherwise the default project Icon is used.

This menu item is similar to but can have a different value to the

CREATEICONSP parameter.

#### **1.244 TSMorph.guide/Index**

Index

\*\*\*\*\*

24 File 1 gadget

I-gad-24\_File\_1

24 File 2 gadget

I-gad-24\_File\_2

About Req-About About... menu item CI-men-P-About About... menu item I-men-P-About Add EMode-Add Add Grid Req-Add\_Grid Add Grid... menu item CI-men-E-Grid Algorithms Algorithms ANTIALIAS= Par-TSMorph-render ARexx AR Bugs Bugs Cancel gadget Req-Add\_Grid-gad-Cancel Cancel gadget TSMP-Cancel CHANGEPALETTE= Par-TSMorph Close gadget TSMP-Close Close gadget I-gad-Close Close gadget E-gad-Close Close gadget Req-Add\_Grid-gad-Close Close gadget Con-gad-Close Control gadgets Con-gad

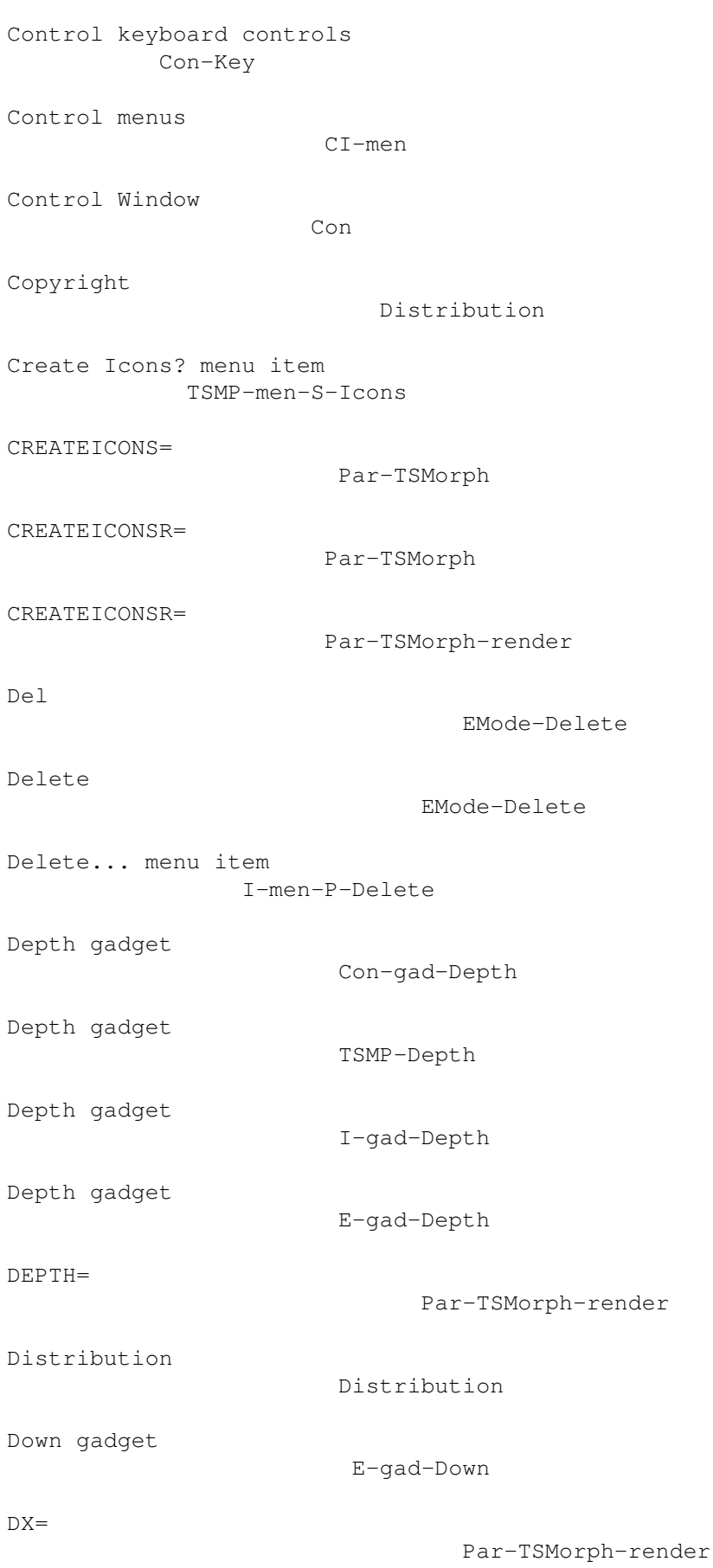

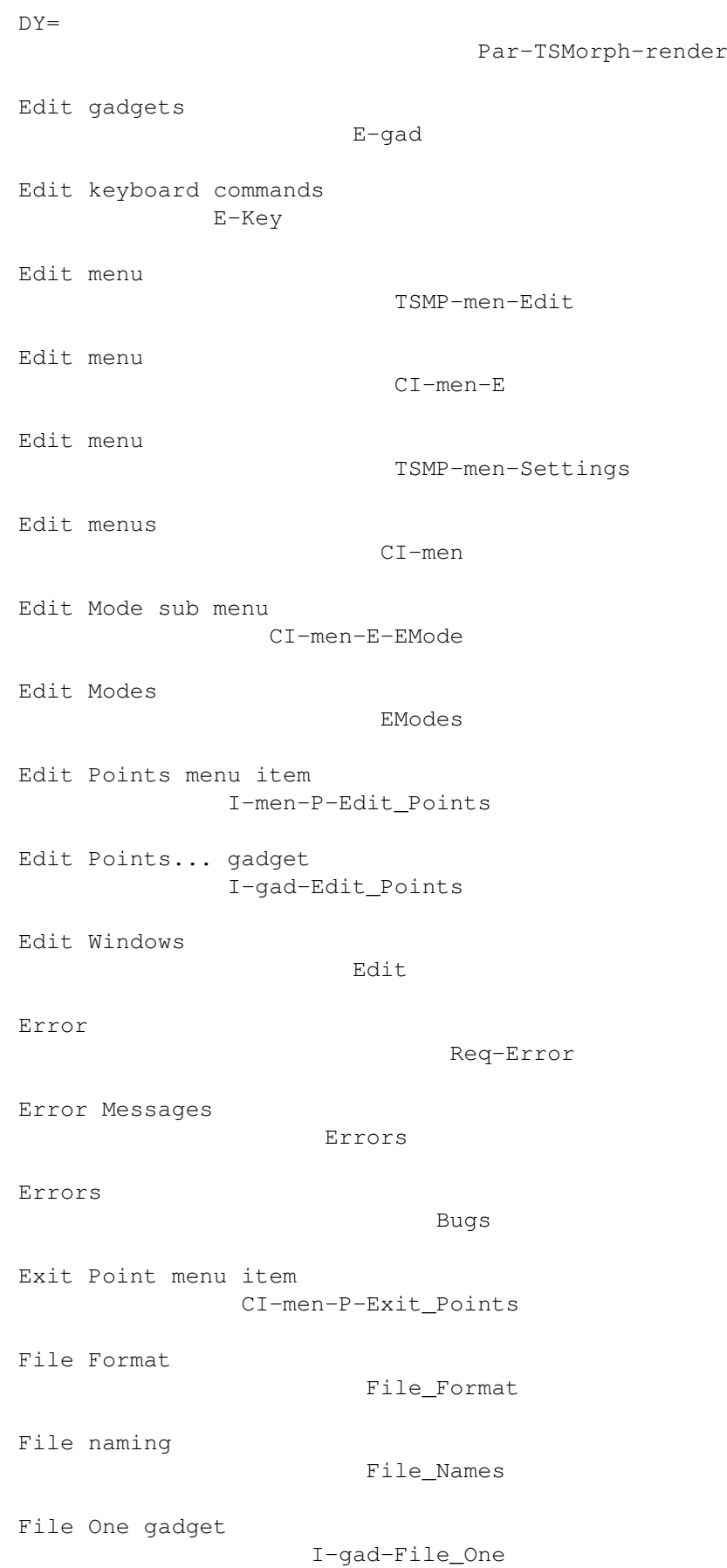

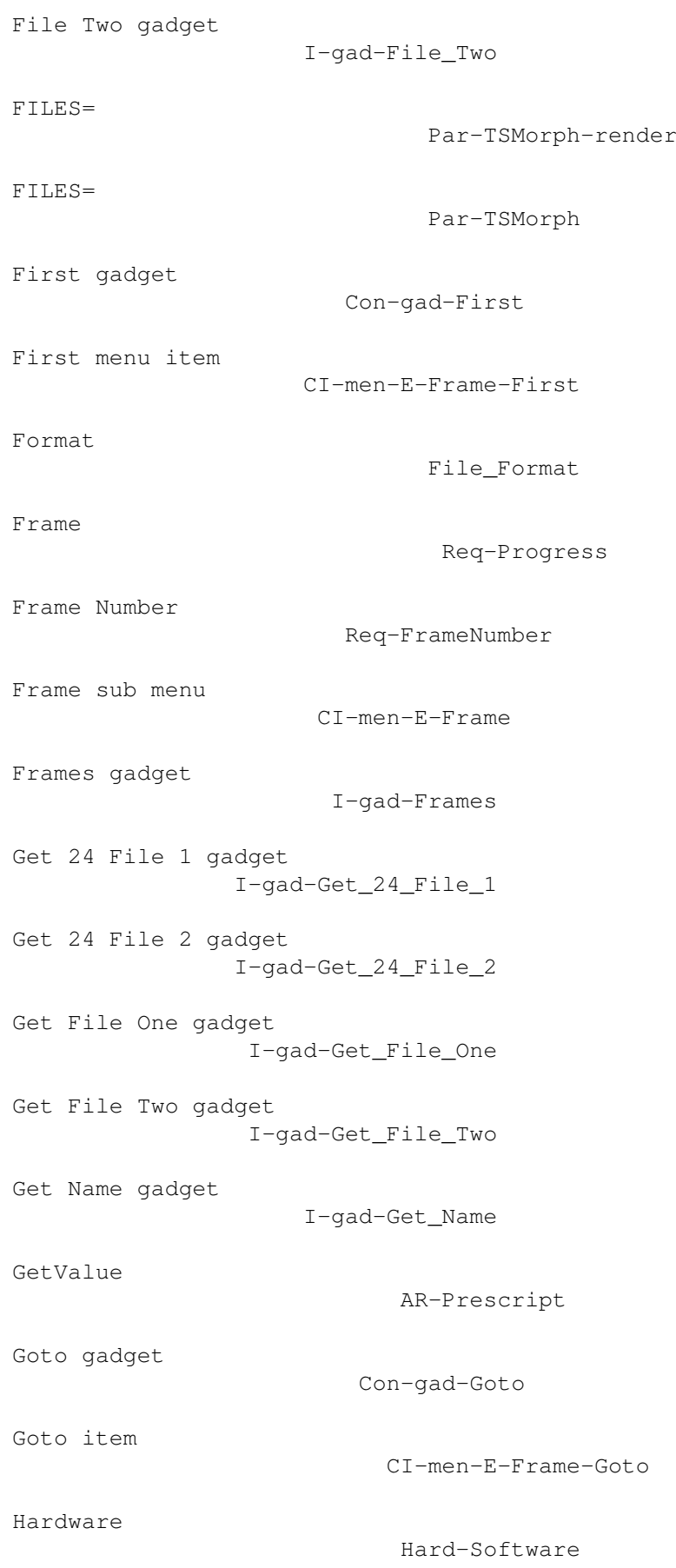

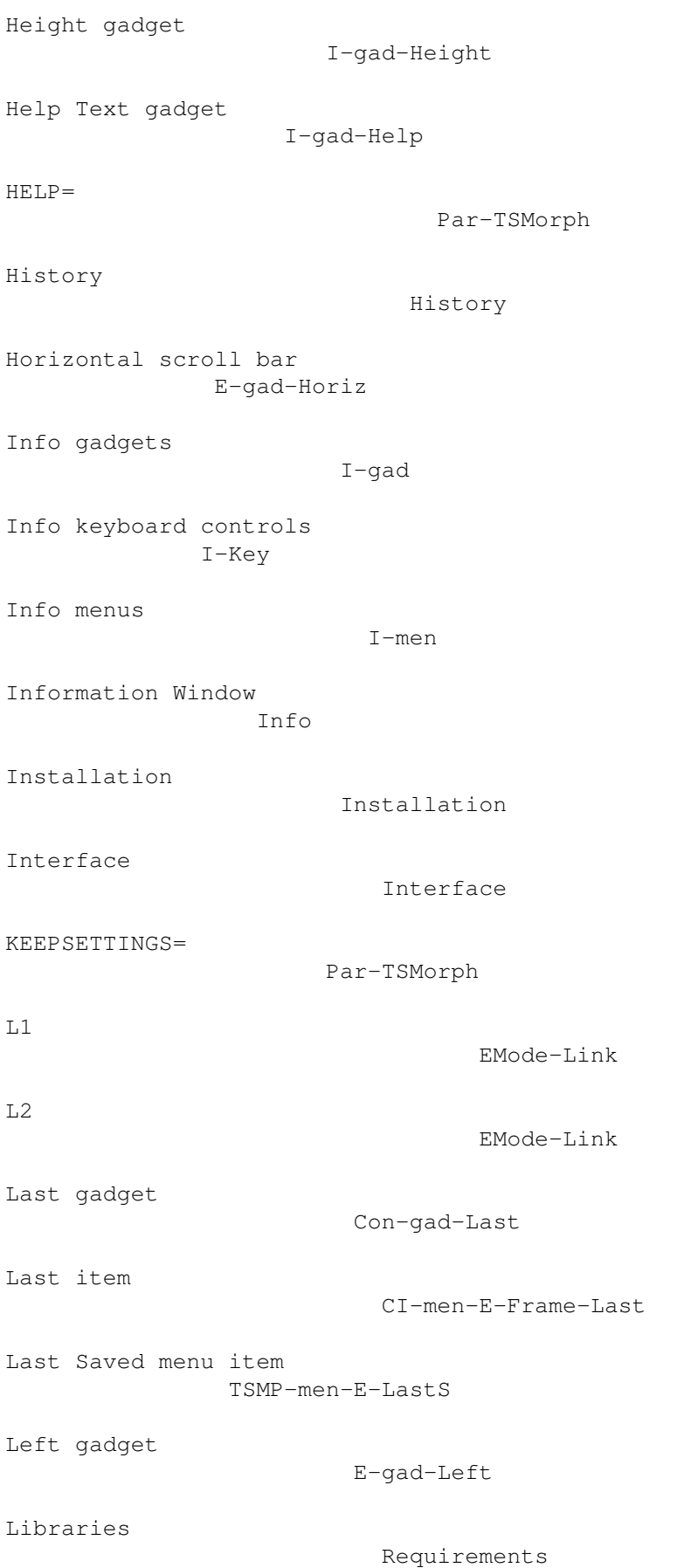

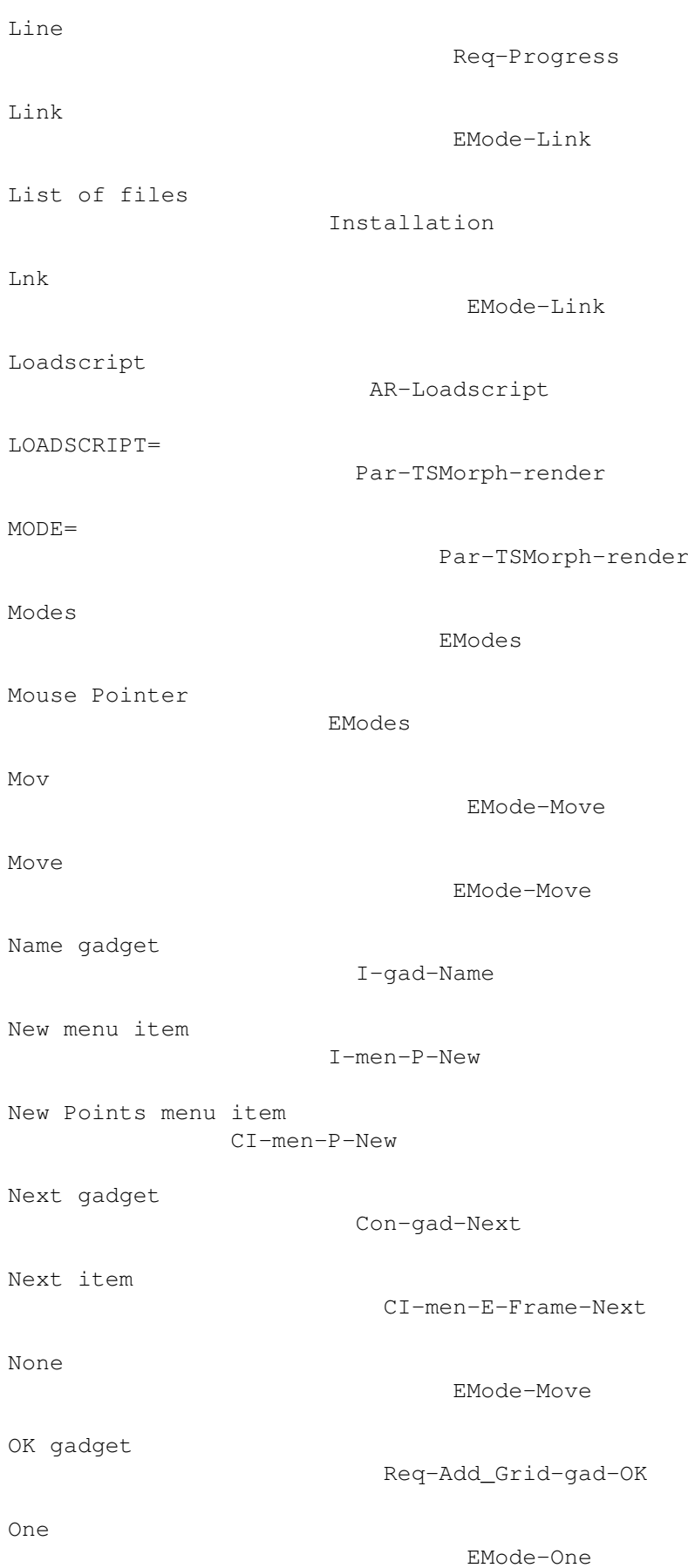

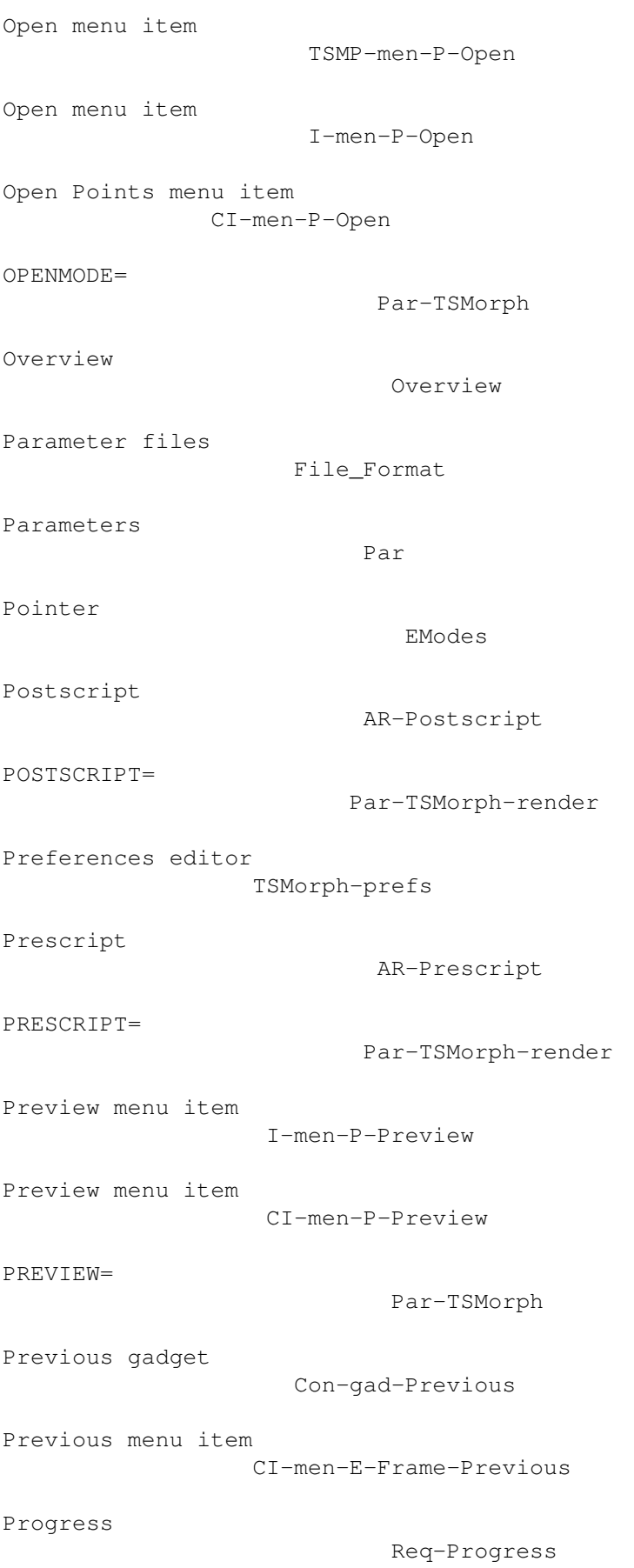

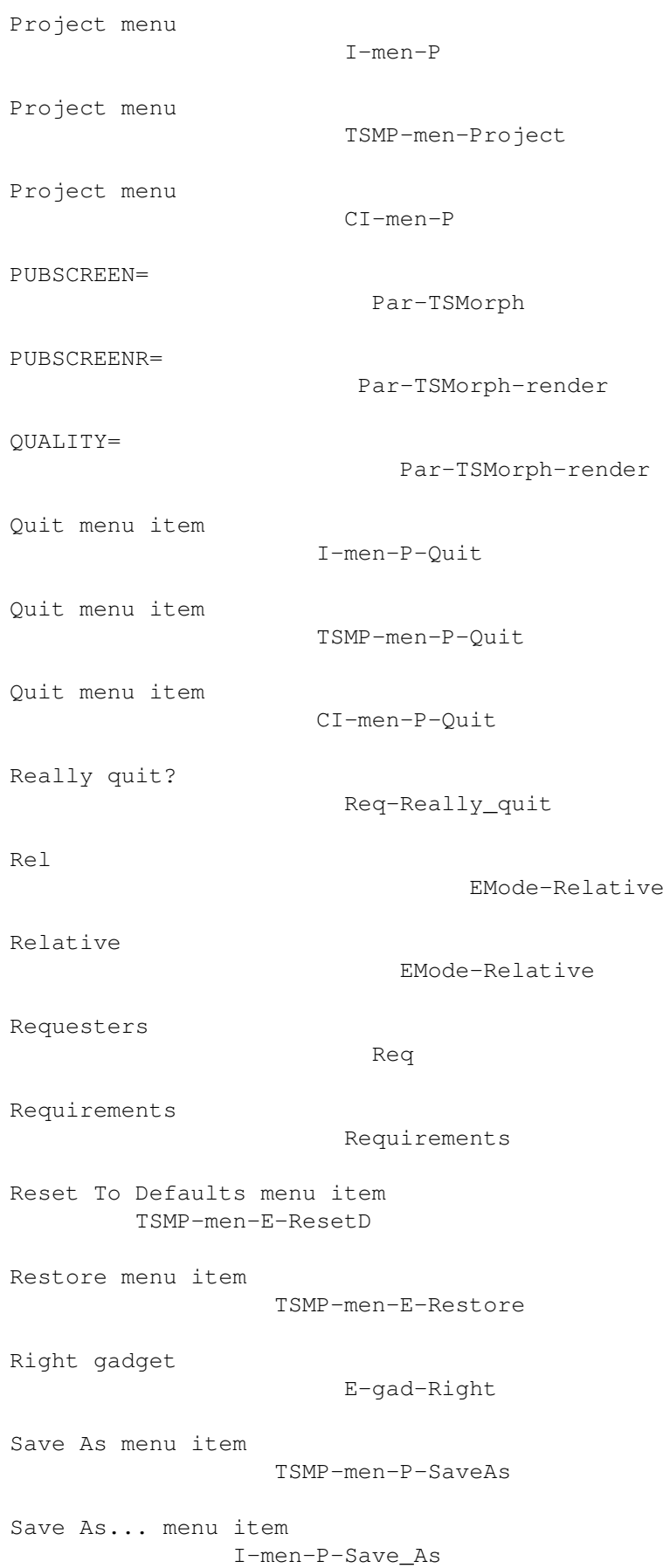

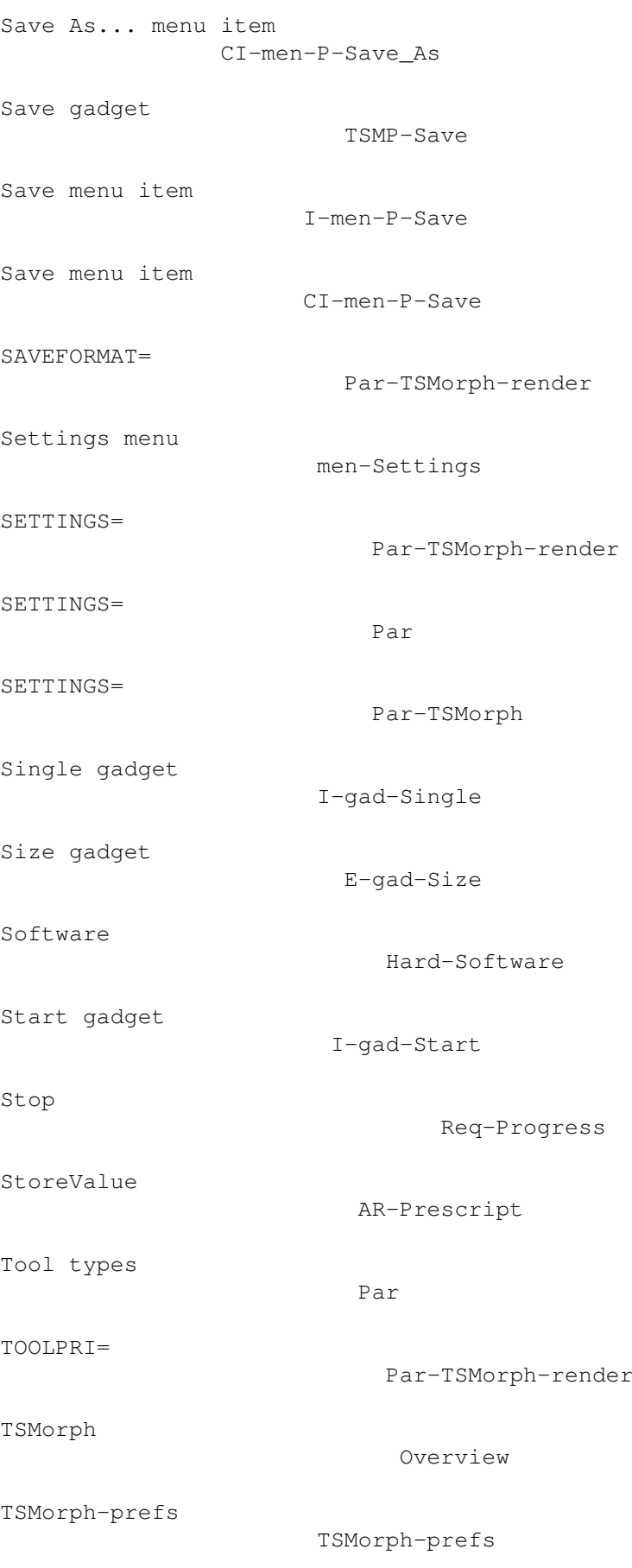

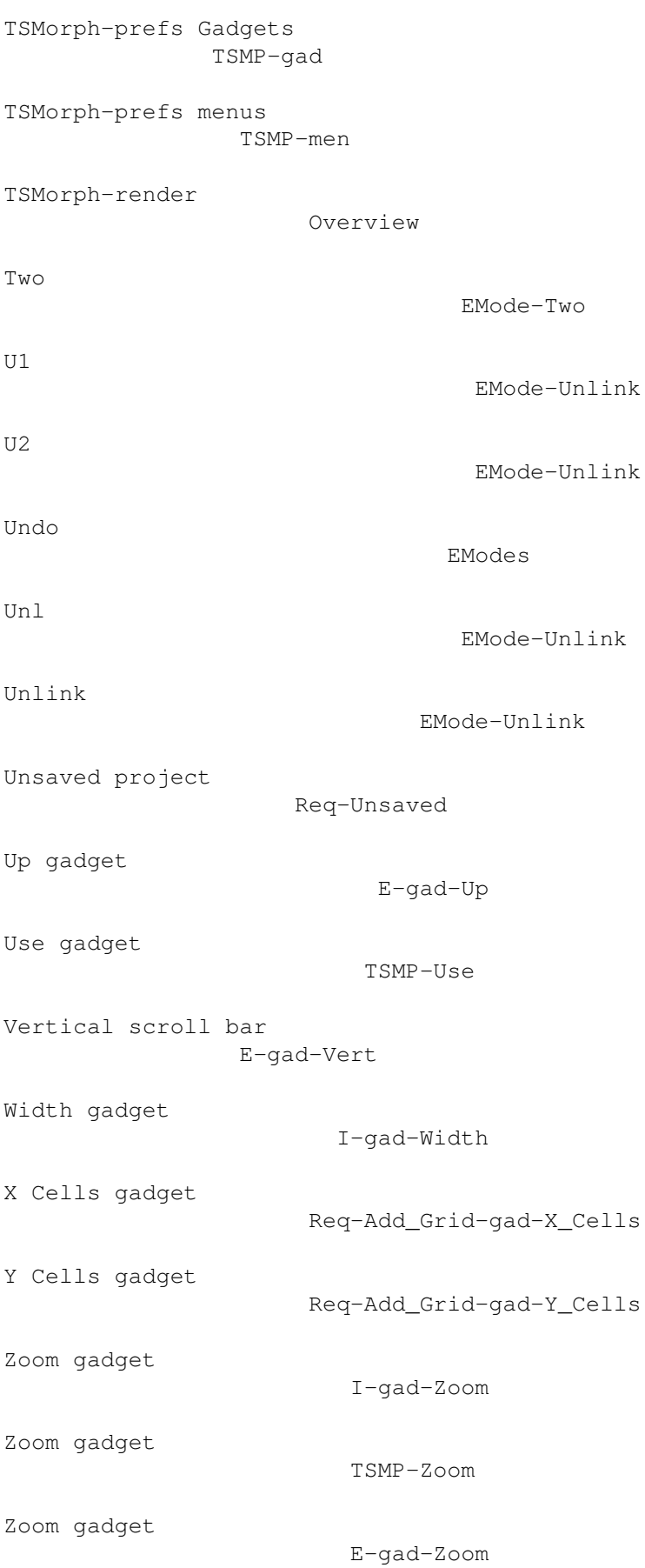

ZOOM=

Par-TSMorph